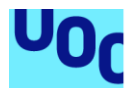

# Banco del tiempo

**Néstor Ibáñez Polo** Grado de Ingeniería Informática Desarrollo Web

# **Gregorio Robles Martínez Santi Caballe Llobet**

26 de junio de 2023

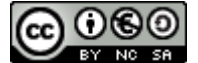

Co 0 6 0<br>Esta obra está sujeta a una licencia de Reconocimiento-NoComercial-CompartirIgual [3.0 España de Creative Commons](http://creativecommons.org/licenses/by-nc-sa/3.0/es/)

# **Agradecimientos**

A mi padre y a su mujer por apoyarme y animarme en los momentos duros. Pero en especial a Laura García, ya que ella es la persona que más paciencia, apoyo, ánimos, y sobre todo tiempo me ha dado. Esto no podría haber sido posible con ninguna otra persona a mi lado. Gracias.

# **FICHA DEL TRABAJO FINAL**

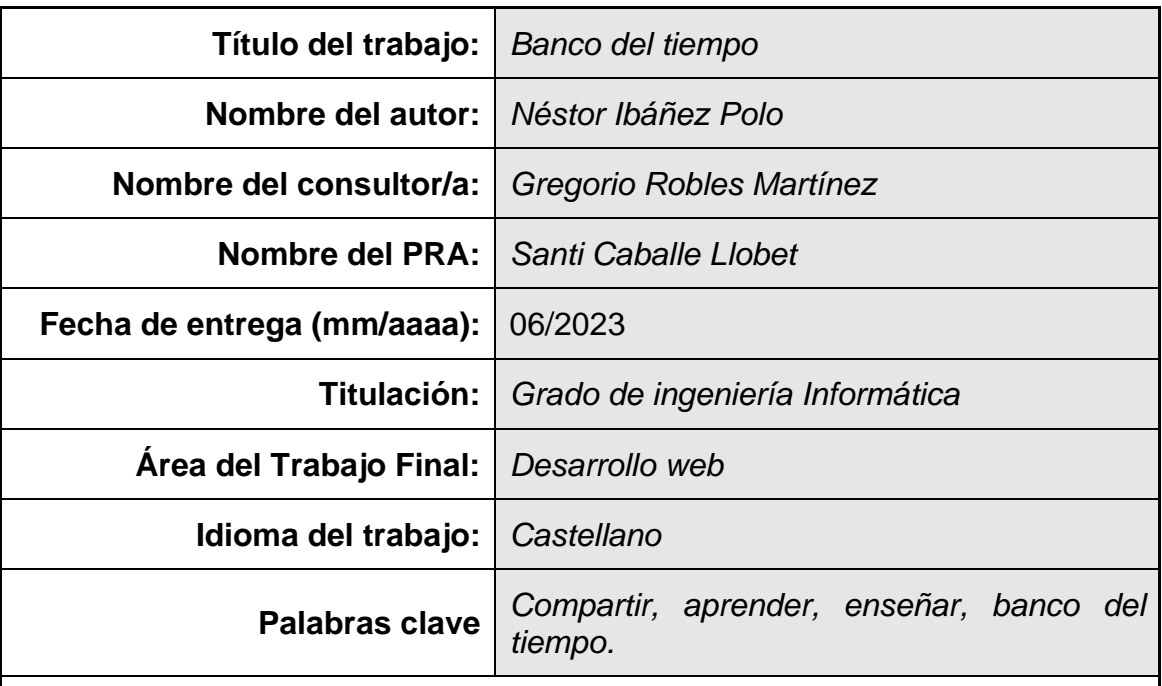

 **Resumen del Trabajo (máximo 250 palabras):** *Con la finalidad, contexto de aplicación, metodología, resultados y conclusiones del trabajo.*

La finalidad del trabajo es la creación de un banco del tiempo, como parte final de un trabajo de fin de grado, es decir, una plataforma web donde las personas puedan compartir conocimiento, sin ningún ánimo de lucro. Se ha creado una bolsa de horas, las cuales se obtienen (10 horas) al registrarse, y la única manera posible de obtener más horas es compartir tus conocimientos con más usuarios, los cuales podrán, o bien "pagarte" con las horas que tengan en su bolsa, o bien compartiendo sus conocimientos contigo.

El proyecto ha sido desarrollado principalmente en HTML, JavaScript, PHP y MySQL. Se le ha dado forma con el framework Bootstrap5.0. Se han separado cada una de las vistas en un archivo independiente, relacionado con un controlador el cual proporcionara los datos obtenidos de la base de datos, para que dicha vista muestre correctamente su contenido.

# **Abstract (in English, 250 words or less):**

The purpose of the work is the creation of a time bank, as a final part of a final degree project, that is, a web platform where people can share knowledge, without any profit motive. A bag of hours has been created, which are obtained (10 hours) by registering, and the only possible way to obtain more hours is to share your knowledge with other users, who can either "pay you" with the hours they have in their bag, or by sharing their knowledge with you.

The project has been developed mainly in HTML, JavaScript, PHP and MySQL. It has been shaped with the Bootstrap5.0 framework. Each of the views has been separated in an independent file, related to a controller which will provide the data obtained from the database, so that the view displays its content correctly.

# Índice

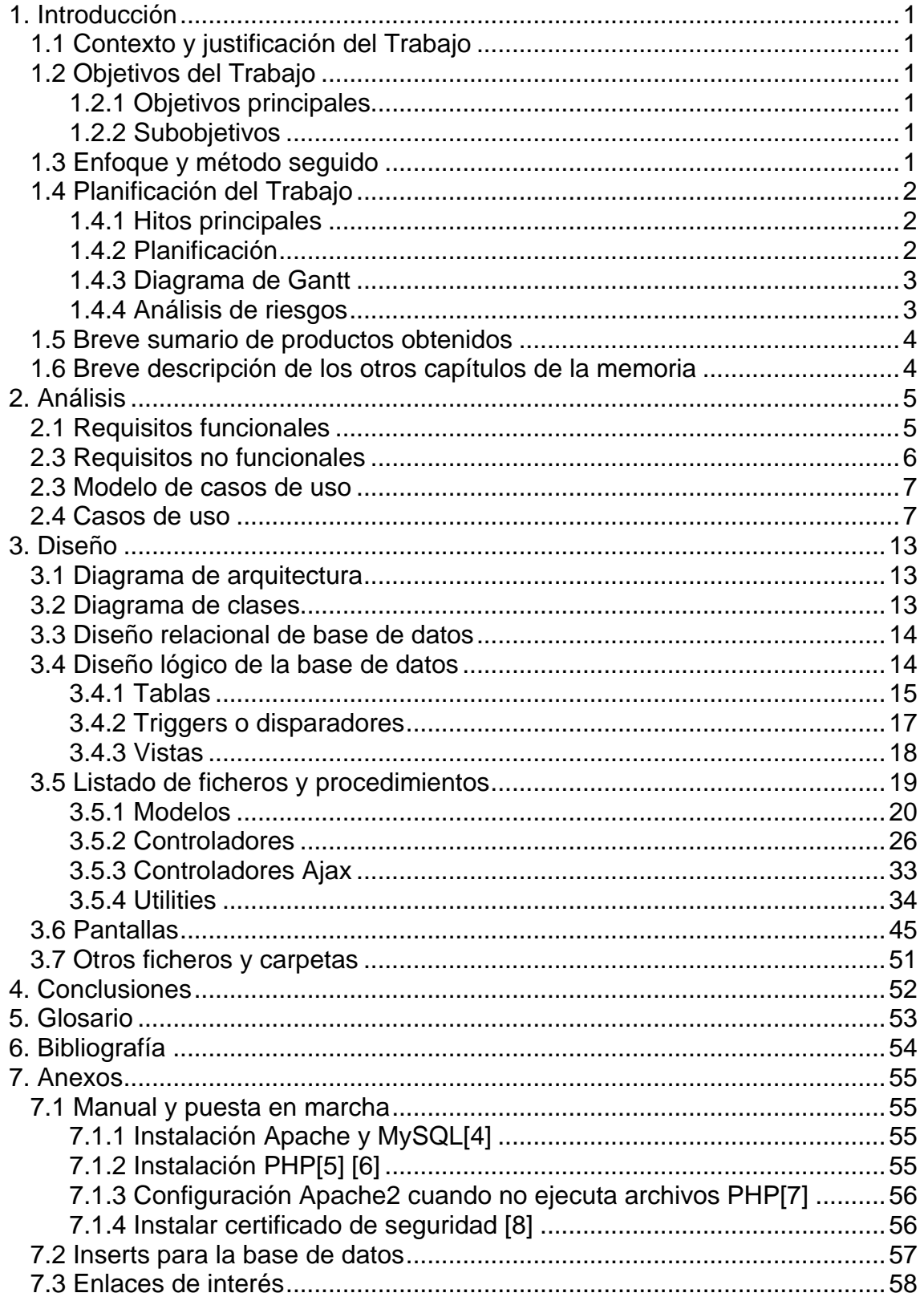

# **Lista de figuras**

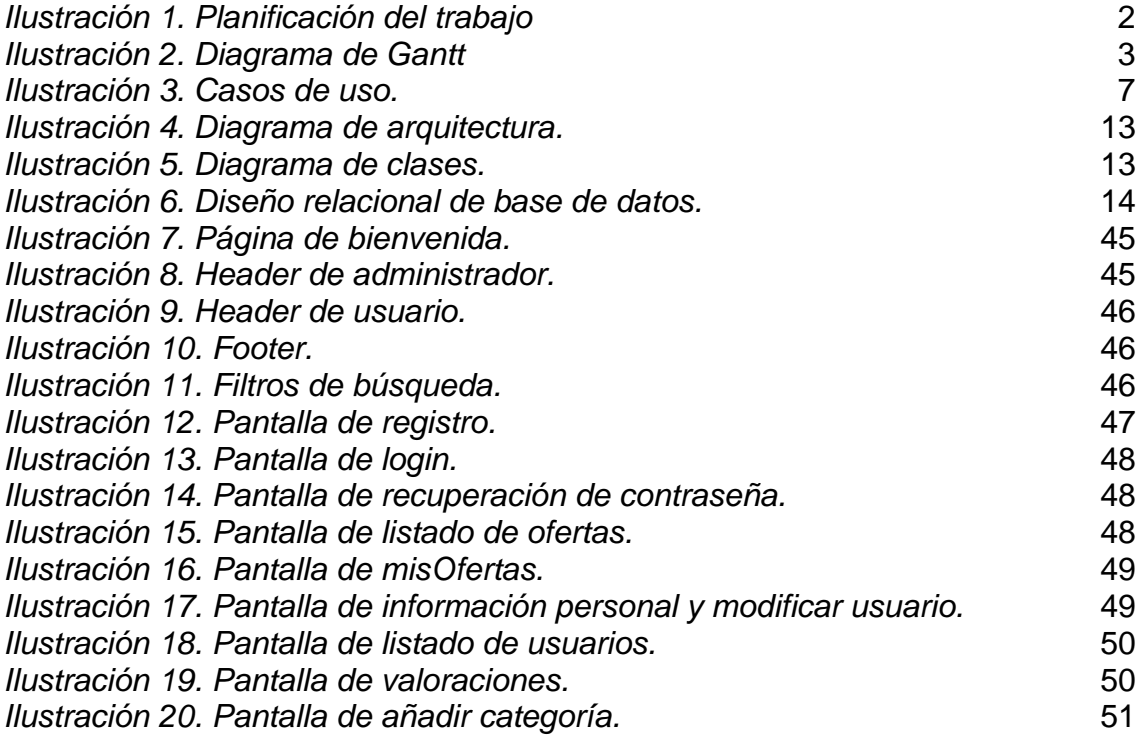

# <span id="page-7-0"></span>**1. Introducción**

# <span id="page-7-1"></span>**1.1 Contexto y justificación del Trabajo**

Hoy más que nunca, el aprendizaje e-learning, las redes sociales, las comunicaciones vía videoconferencia, están en auge. Esto me lleva al desarrollo de mi proyecto enfocado en el aprendizaje online. Su funcionamiento es sencillo: lo primero que hay que hacer es darse de alta a través del formulario de la propia web. En este momento el usuario registrado recibe una bolsa de 10 horas. Estas horas se convertirán en la moneda de cambio. Es decir, Pepe enseñara 1 hora de guitarra a Manolo, Manolo puede pagarle con una clase de 1 hora de inglés o bien darle una de sus horas. De este modo se obliga a, o bien aprendes a cambio de enseñar, o no podrás aprender más si no te quedan horas para pagar, ya que la única manera de adquirir tiempo será compartiendo tus conocimientos con otros.

## <span id="page-7-2"></span>**1.2 Objetivos del Trabajo**

## <span id="page-7-3"></span>1.2.1 Objetivos principales

El objetivo del proyecto es poner en contacto a las personas, con la intención de generar un intercambio de conocimientos y habilidades entre ellos sin ningún tipo de coste económico, simplemente una inversión de horas.

## <span id="page-7-4"></span>1.2.2 Subobjetivos

El proyecto irá destinado a cualquier persona interesada en enseña y/o aprender una serie de habilidades o intereses propios. Por otro lado, está la parte de las ofertas/demandas. Un usuario (Pepe) puede crear tantas ofertas como quiera, indicando la categoría (música, informática, lenguas, etc.) y otro usuario (Manolo) interesado en sus ofertas, contactara con él vía mail. Si se ponen de acuerdo y finalmente Manolo está satisfecho con las clases obtenidas, deberá o bien dar una clase de algo a Pepe, o bien pagar 1 hora de su bolsa de horas. Además, Manolo podrá valorar la clase recibida.

## <span id="page-7-5"></span>**1.3 Enfoque y método seguido**

Primero de todo, y puesto que tras un proyecto siempre hay un equipo, se ha de aclarar que el desarrollo de este proyecto ha sido realizado exclusivamente por mí. Yo he hecho todo, la planificación, el frontend, el backend, los manuales e instrucciones, etc.

Además de los conocimientos previos, ya sean obtenidos en formaciones anteriores o la propia experiencia laboral, he intentado, y creo que, conseguido, seguir las metodologías aprendidas en otra asignaturas, como "*Proyecto de desarrollo del software*".

# <span id="page-8-0"></span>**1.4 Planificación del Trabajo**

# <span id="page-8-1"></span>1.4.1 Hitos principales

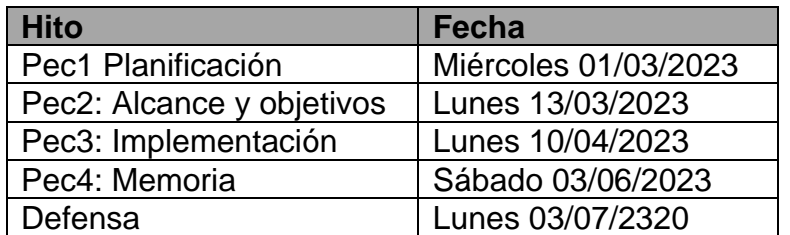

# <span id="page-8-2"></span>1.4.2 Planificación

| <b>Actividad</b>                      |            | Fecha Inicio Duracion en días | Fecha Fin  |
|---------------------------------------|------------|-------------------------------|------------|
| PEC1                                  | 01/03/2023 | 10                            | 11/03/2023 |
| Idea principal                        | 01/03/2023 | $\overline{2}$                | 02/03/2023 |
| Tegnologías a usar                    | 03/03/2023 | $\overline{2}$                | 04/03/2023 |
| Objetivos                             | 05/03/2023 | 3                             | 07/03/2023 |
| Planificación                         | 08/03/2023 | 5                             | 12/03/2023 |
| PEC2 Alcance y objetivos              | 13/03/2023 | 22                            | 03/04/2023 |
| Modelo de casos de uso                | 13/03/2023 | 4                             | 16/03/2023 |
| Historias de usuario                  | 17/03/2023 | $\overline{2}$                | 18/03/2023 |
| Modelo de pantallas                   | 19/03/2023 | 3                             | 21/03/2023 |
| Arquitectura de la base de datos      | 22/03/2023 | 4                             | 25/03/2023 |
| Diseño relacional de la base de datos | 26/03/2023 | 5                             | 30/03/2023 |
| Diagrama de clases principales        | 31/03/2023 | $\overline{2}$                | 01/04/2023 |
| Diagrama de arquitectura              | 02/04/2023 | $\overline{2}$                | 03/04/2023 |
| PEC3 Implementación                   | 10/04/2023 | 55                            | 03/06/2023 |
| Creacion de la base de datos (mysql)  | 10/04/2023 | 3                             | 12/04/2023 |
| Conexión a la base de datos           | 13/04/2023 | 1                             | 13/04/2023 |
| Funcionalidades de usuario            | 14/04/2023 | 17                            | 30/04/2023 |
| Funcionalidades de administrador      | 01/05/2023 | 25                            | 25/05/2023 |
| Despliegue                            | 26/05/2023 | $\mathbf{1}$                  | 26/05/2023 |
| Finalización de la documentación      | 27/05/2023 | 4                             | 30/05/2023 |
| PEC4 Memoria y presentación           | 03/06/2023 | 24                            | 26/06/2023 |
| Documentacion de memoria              | 03/06/2023 | 16                            | 18/06/2023 |
| Video de presentación                 | 19/06/2023 | 6                             | 24/06/2023 |
| Informe de Autoevaluación             | 25/06/2023 | $\overline{2}$                | 26/06/2023 |
| Defensa                               | 03/07/2023 | 5                             | 07/07/2023 |

*Ilustración 1. Planificación del trabajo*

# <span id="page-9-0"></span>1.4.3 Diagrama de Gantt

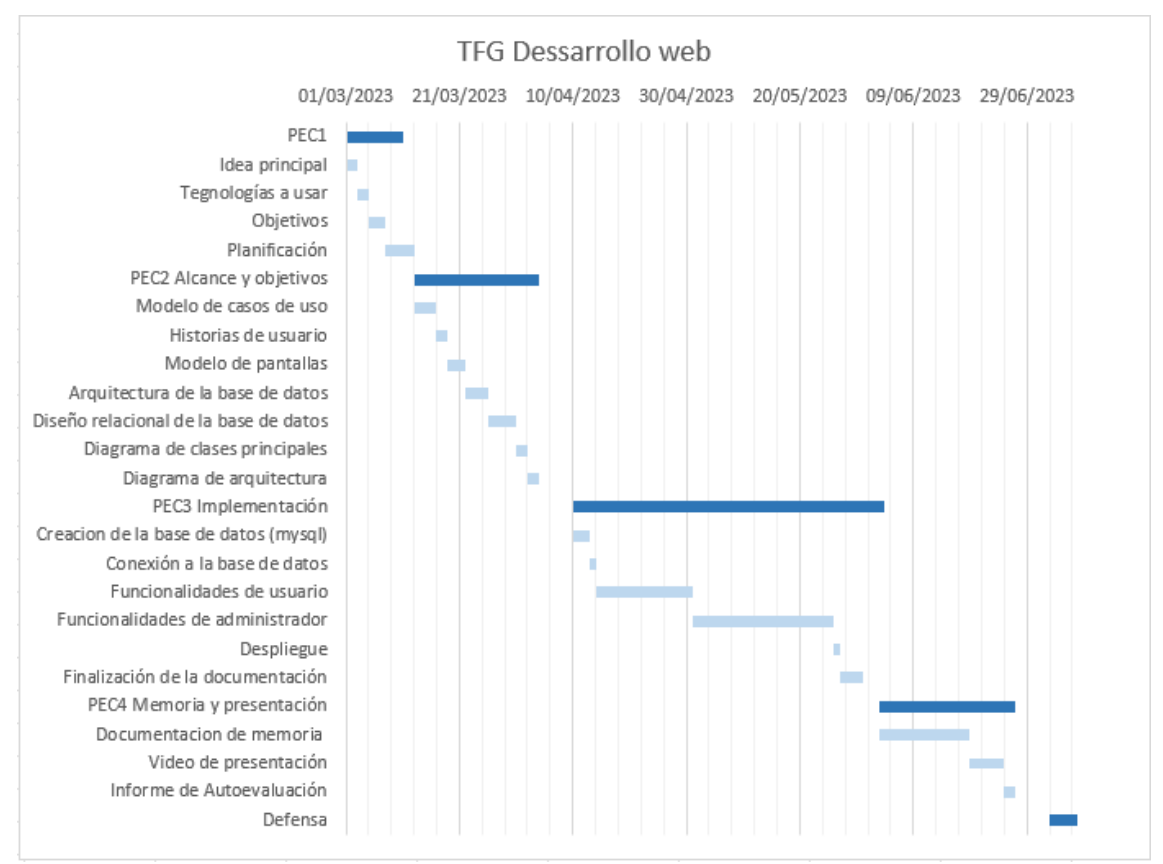

## El correspondiente diagrama de Gantt [\[1\]](#page-60-1) referente a la planificación.

*Ilustración 2. Diagrama de Gantt*

## <span id="page-9-2"></span><span id="page-9-1"></span>1.4.4 Análisis de riesgos

El mayor riesgo es el cálculo de tiempo que se va a necesitar para la realización de cada apartado, ya que esto podría retrasarnos en el desarrollo, con lo que podría dar lugar a un producto de menoro calidad, o lo que es peor, no entregar a tiempo alguno de los hitos principales, cosa que es de obligado cumplimiento.

Otras causas que nos llevaran a un posible retraso serian:

- · Problemas de salud.
- · Problemas técnicos con el hardware necesario.

· Problemas de investigación por falta de conocimientos de los recursos lógicos seleccionados.

· Un exceso de trabajo que nos obligue a hacer horas extra, quitándonos así tiempo para realizar el proyecto.

#### <span id="page-10-0"></span>**1.5 Breve sumario de productos obtenidos**

En el desarrollo web de este proyecto, para la creación de una plataforma donde compartir conocimientos sin ningún ánimo de lucro, se han obtenido los siguientes productos:

· Todo el código fuente para la creación de dicha plataforma, tanto los scripts para la creación de la base de datos, como el propio código que da forma y lógica a la web. Por lo tanto, se obtiene una versión funcional del producto.

· Documento científico-técnico de la planificación, desarrollo y finalización del trabajo.

· Anexos de la documentación de la memoria.

- · Vídeo explicativo.
- · Informe de autoevaluación
- · Presentación del producto.

#### <span id="page-10-1"></span>**1.6 Breve descripción de los otros capítulos de la memoria**

Capítulo 2: Análisis.

- · Requisitos funcionales.
- Requisitos no funcionales.
- · Modelo de casos de uso.
- Casos de uso.

Capítulo 3: Diseño.

- · Diagrama de arquitectura.
- · Diagrama de clases.
- Diseño relacional de la base de datos.
- Diseño lógico de la base de datos.
- · Listado de ficheros y procedimientos.
- Pantallas.
- · Otros ficheros y carpetas.

# <span id="page-11-0"></span>**2. Análisis**

A continuación, se presentan las consideraciones para tener en cuenta en forma de requisitos mínimos que queremos obtener, una serie de funcionalidades en forma de diagrama de caso de uso [\(ilustración 3\)](#page-13-3) y los propios casos de uso.

# <span id="page-11-1"></span>**2.1 Requisitos funcionales**

Estas son las actividades mínimas que el sistema deberá realizar.

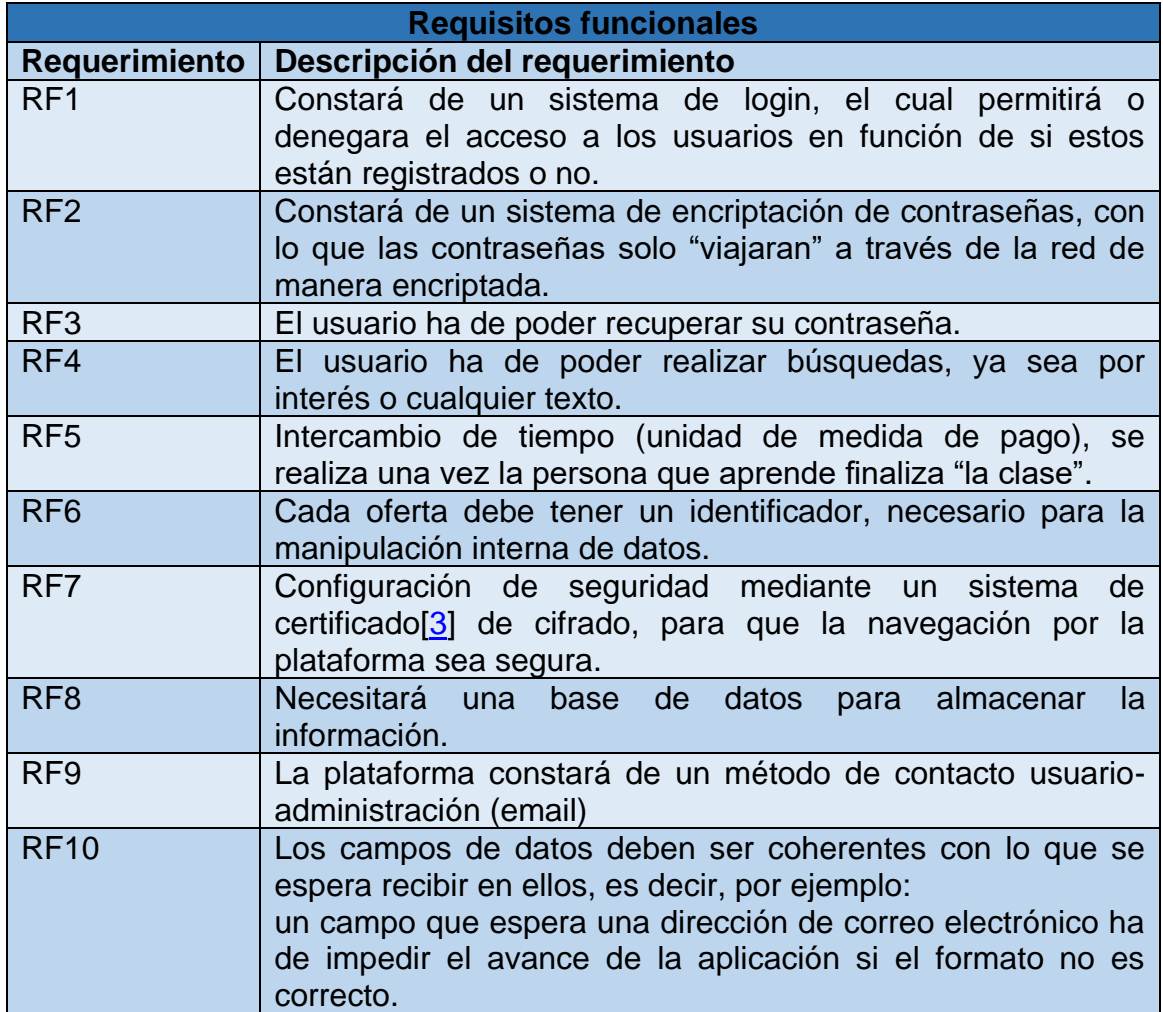

# <span id="page-12-0"></span>**2.3 Requisitos no funcionales**

Es importante no olvidarnos de los requisitos no funcionales, ya que son los que van a detallar la arquitectura del sistema.

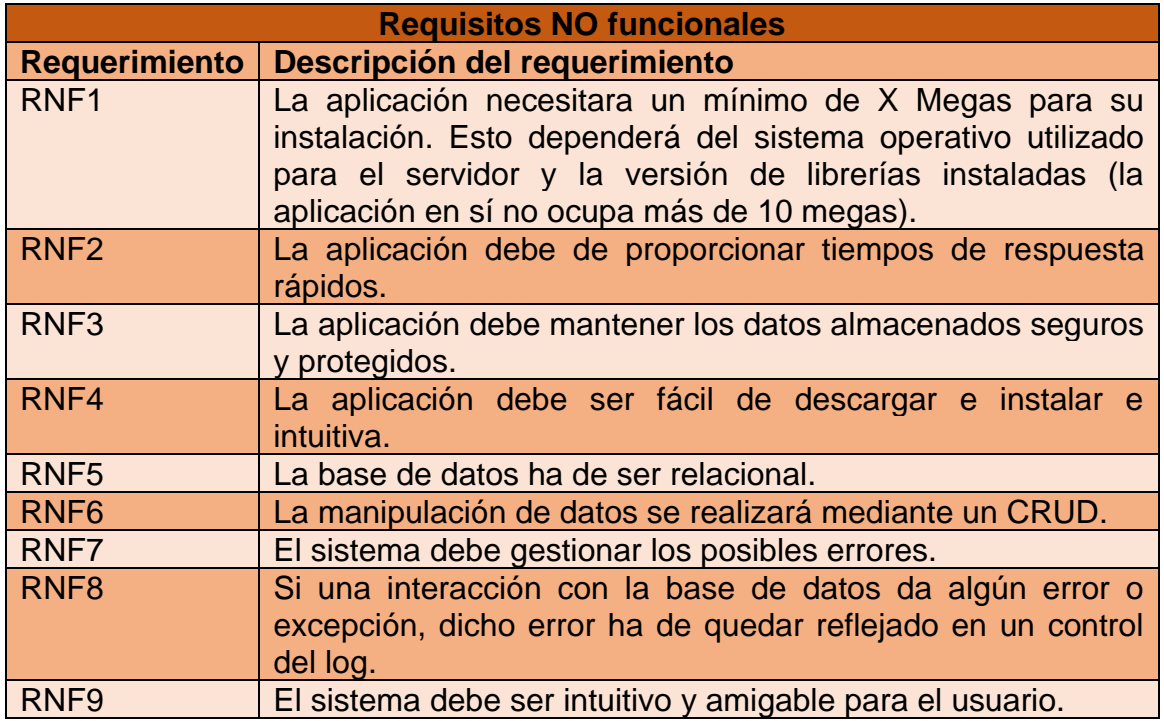

# <span id="page-13-0"></span>**2.3 Modelo de casos de uso**

Como veremos continuación en la [ilustración 3,](#page-13-3) un administrador puede hacer lo mismo que un usuario. El usuario, aunque tiene las mismas historias que un administrador, se verá limitado dado su rol. Por ejemplo, un usuario no podrá modificar su rol, sin embargo, un administrador podrá modificar el rol de cualquier usuario. Esto sucede en más ocasiones y se ve mejor en el apartado "Modelo de pantallas" donde se diferencian los campos que puede modificar un usuario y los que únicamente puede un administrador.

<span id="page-13-3"></span>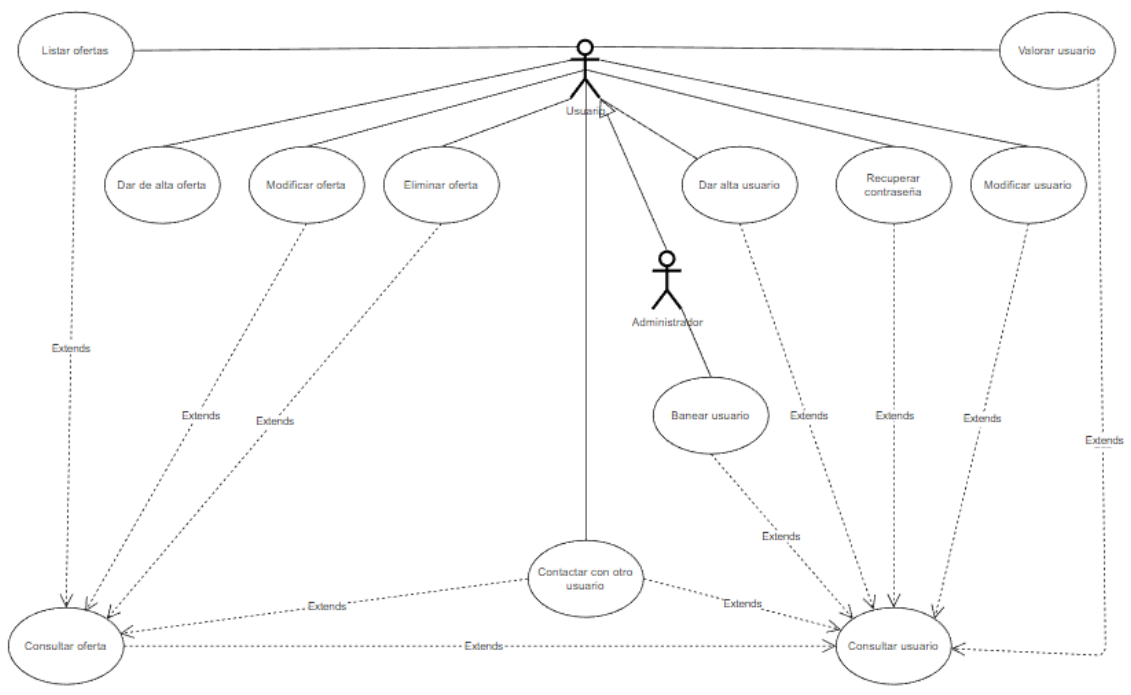

*Ilustración 3. Casos de uso.*

# <span id="page-13-2"></span><span id="page-13-1"></span>**2.4 Casos de uso**

Detalle de los casos de uso acorde a la [ilustración 3](#page-13-3) expuesta en el apartado 2.3 Modelo [de casos de uso.](#page-13-0)

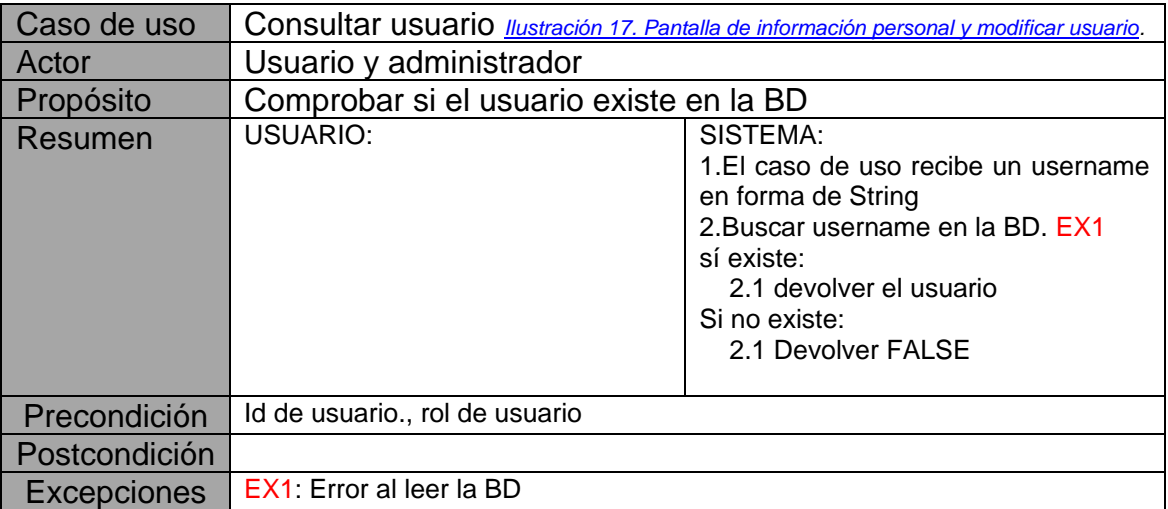

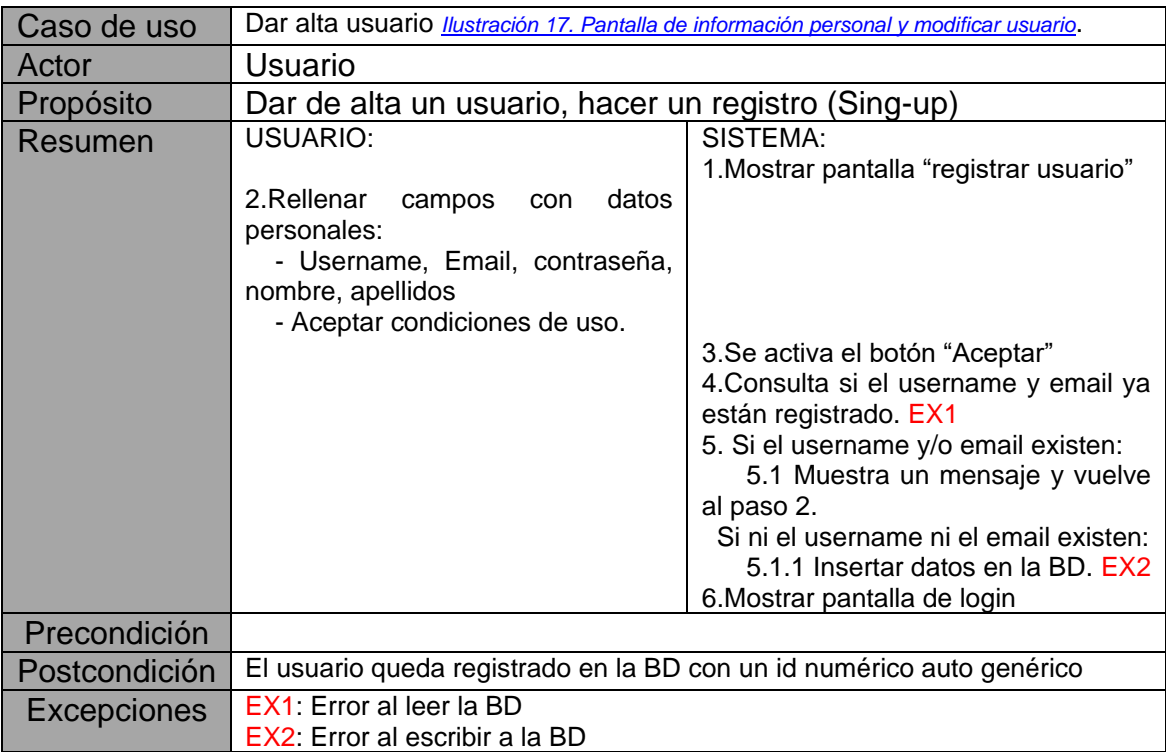

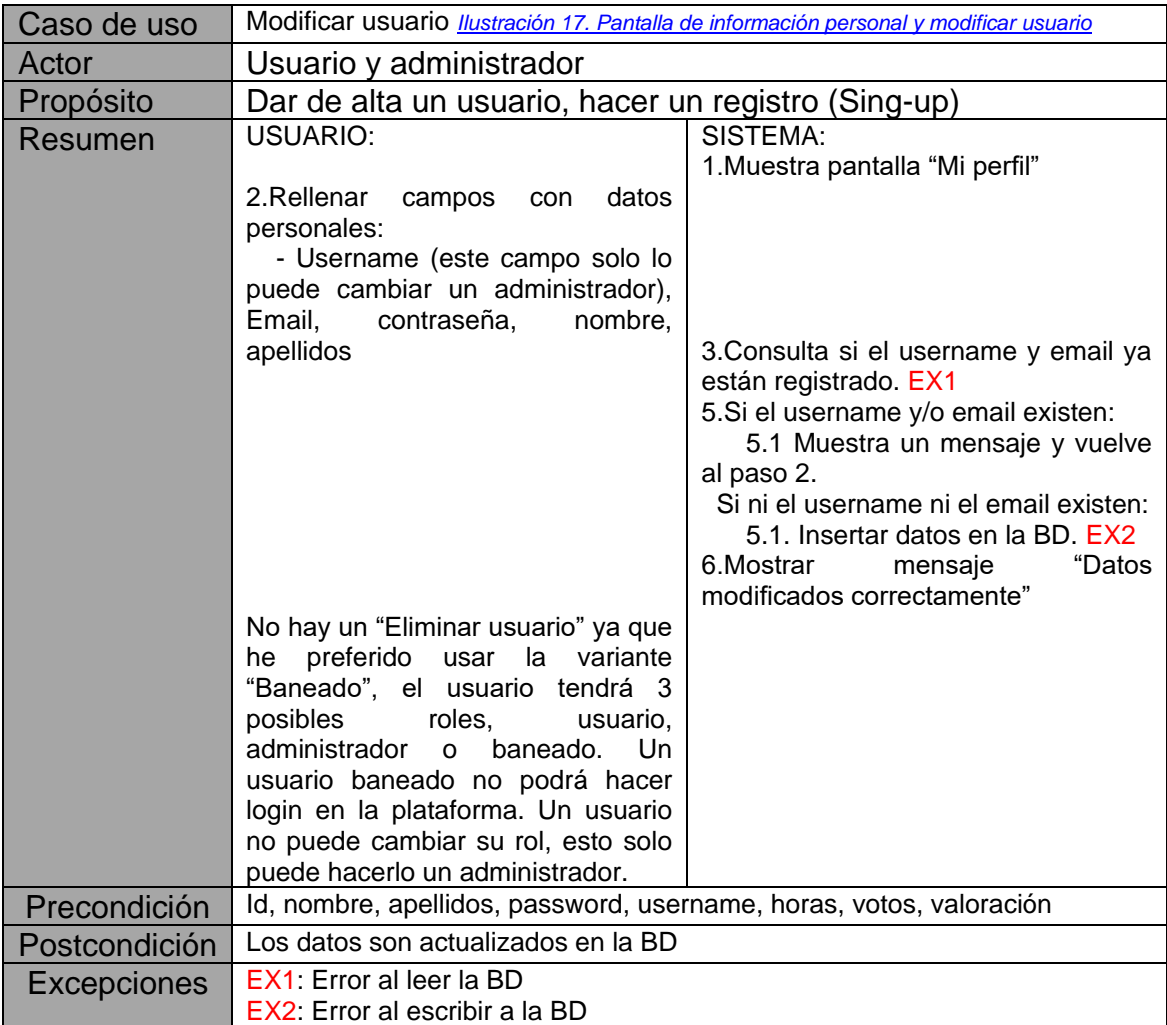

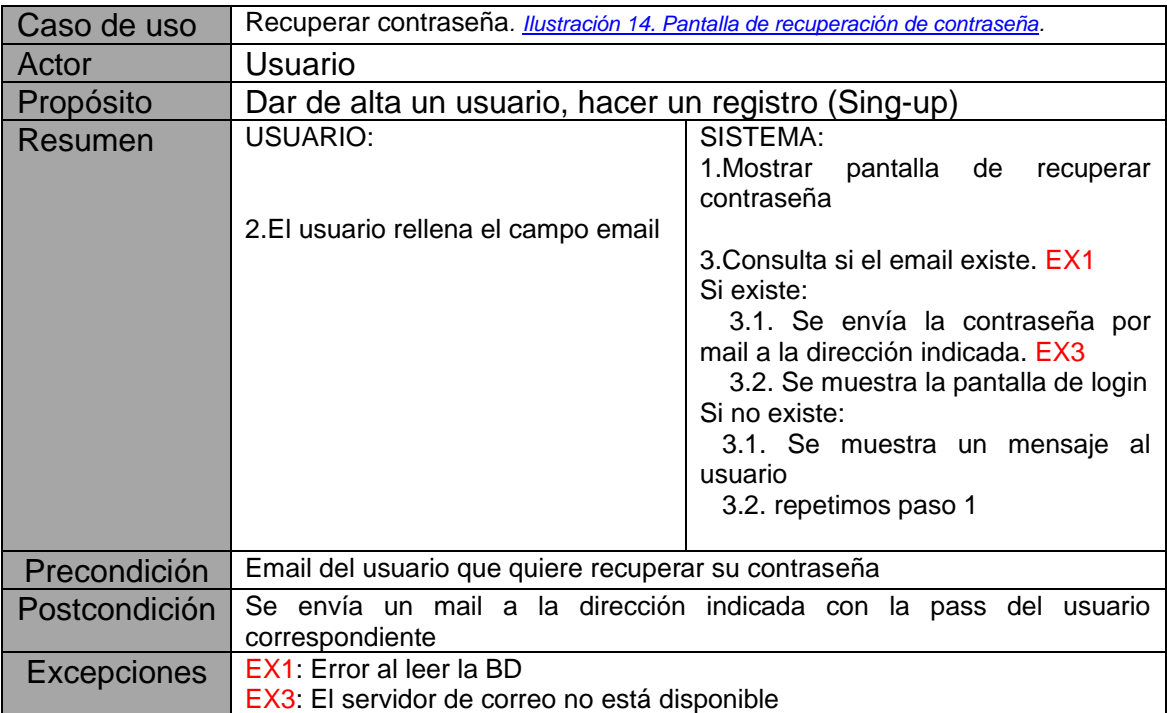

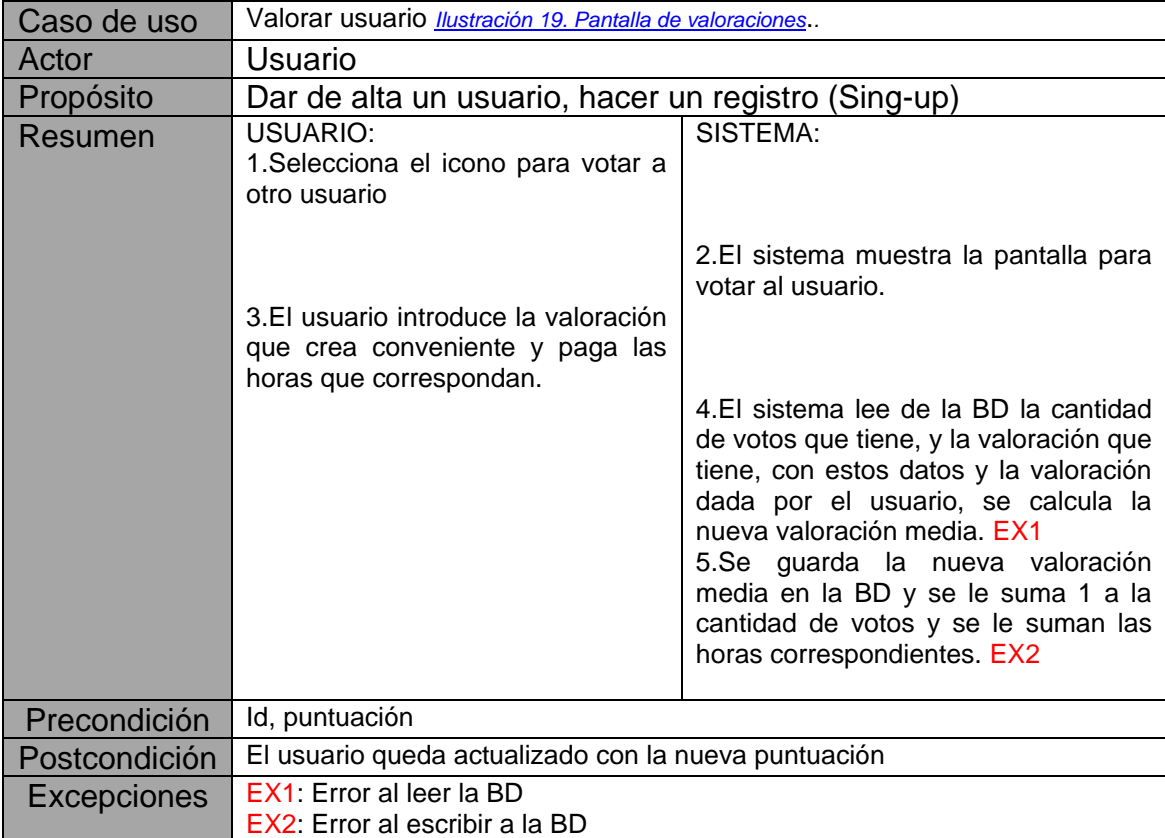

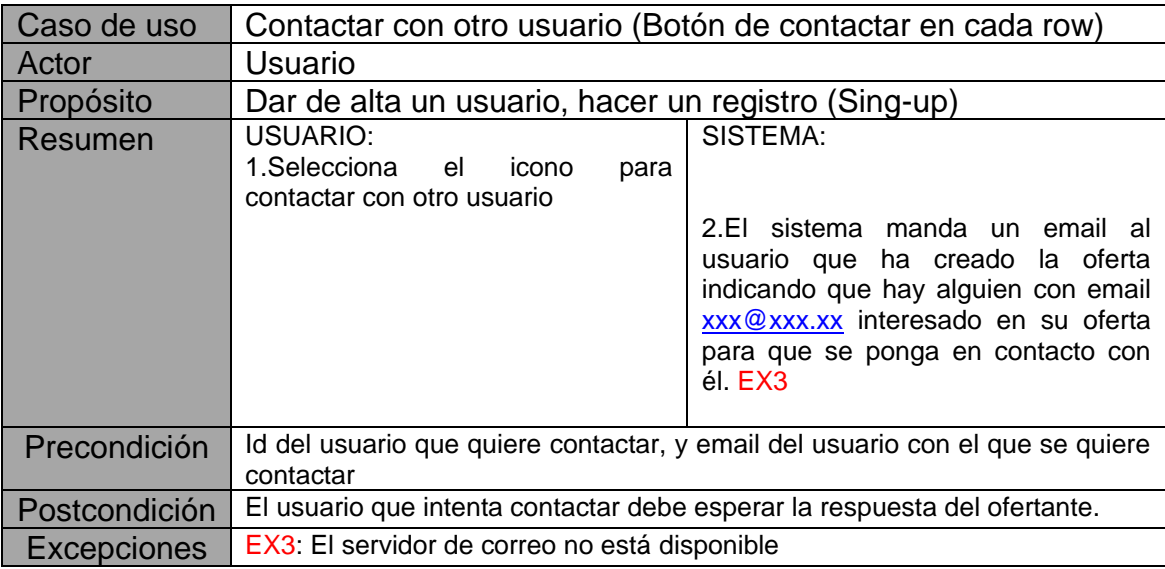

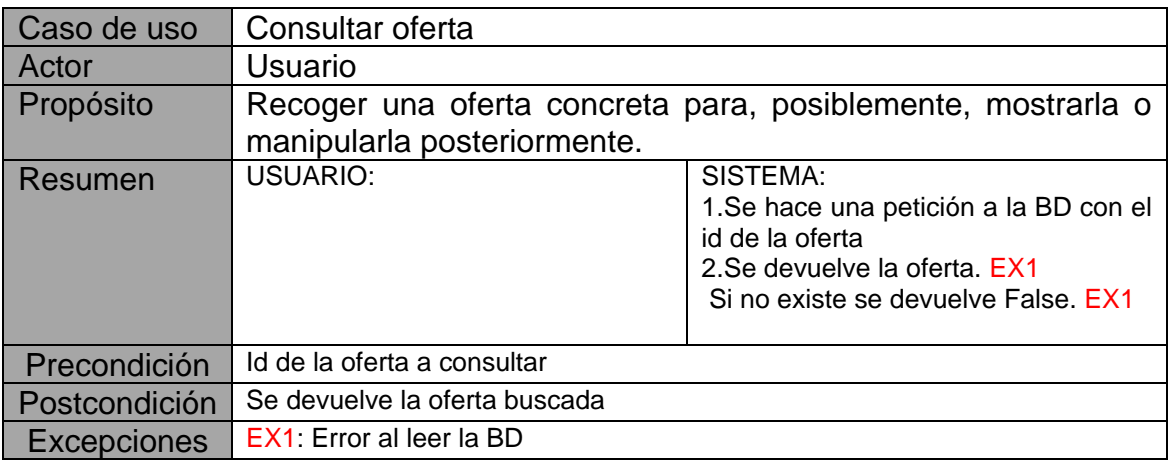

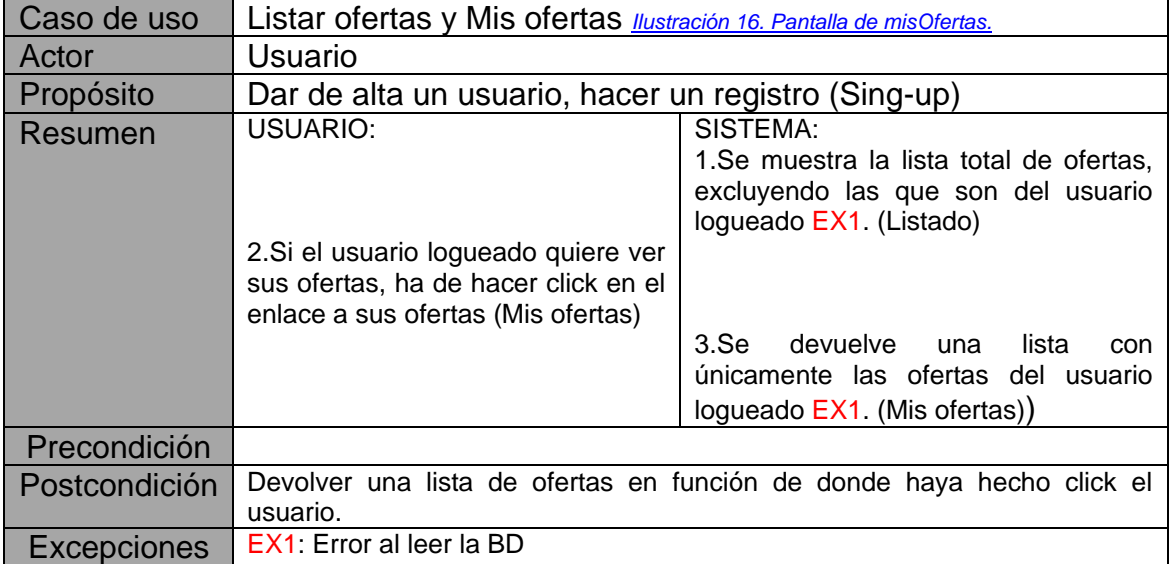

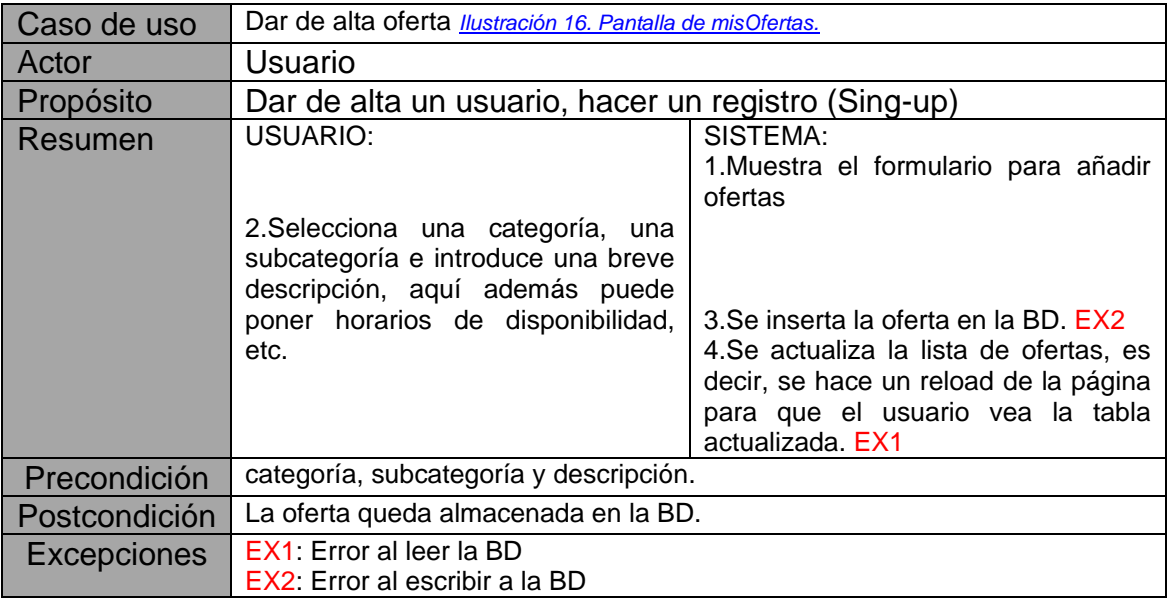

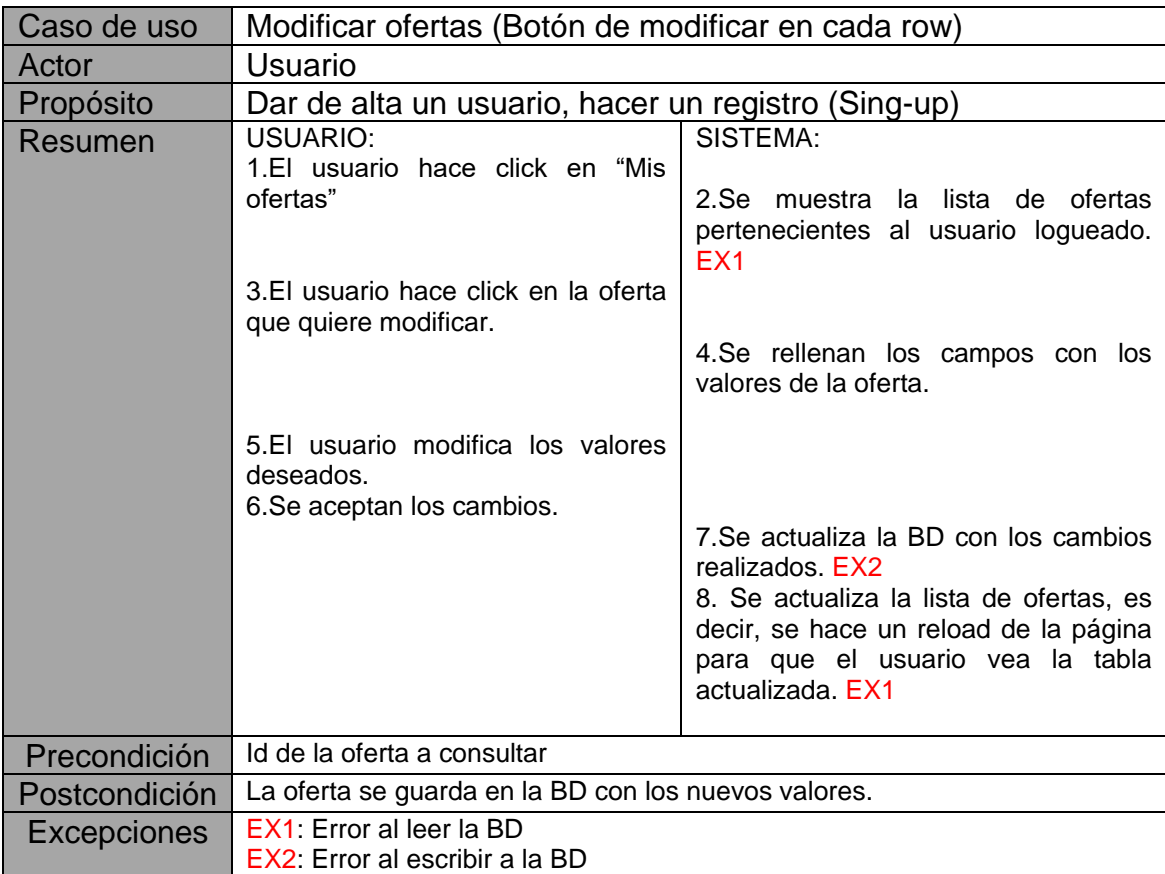

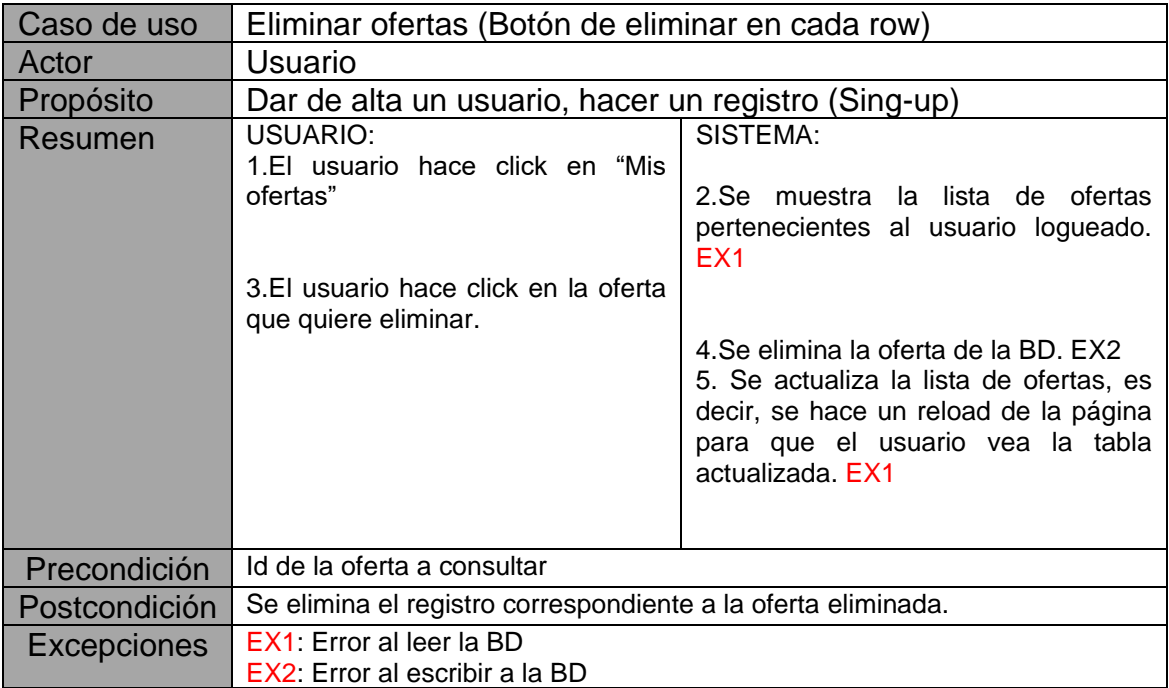

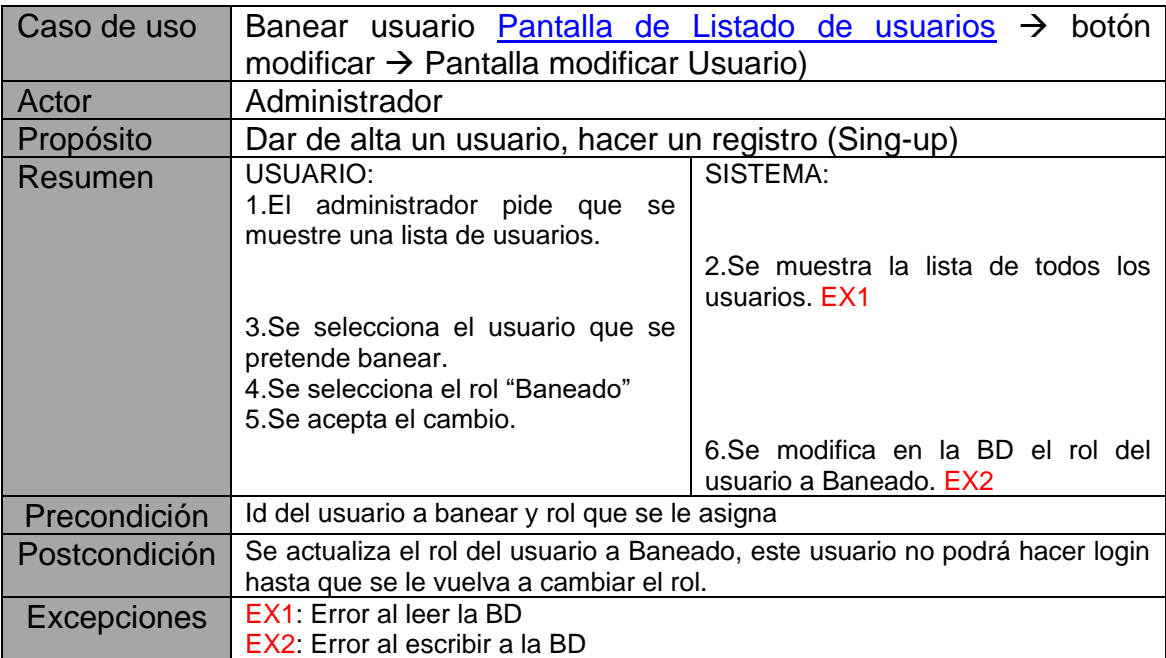

# <span id="page-19-0"></span>**3. Diseño**

El diseño lo he realizado basándome tanto en los conocimientos adquiridos en los CFGS, como en la asignatura de *ingeniería del software*.

# <span id="page-19-1"></span>**3.1 Diagrama de arquitectura**

Como se puede ver en la [ilustración 4,](#page-19-5) el usuario hace una petición a través de la vista, esta solicita la información al controlador, el cual se la pide al modelo, este se la devuelve al controlador, el controlador se encargara de la gestión de posibles errores, o de dar formato a la información según las necesidades, una vez todo esto esté gestionado, devolverá la información a la vista, la cual se la mostrara al usuario.

<span id="page-19-5"></span>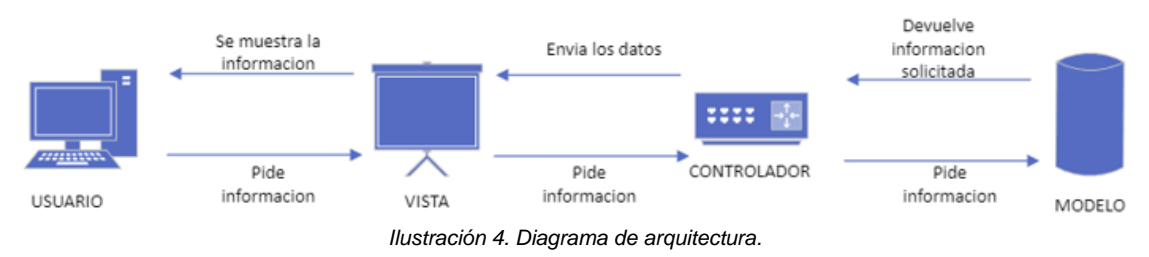

# <span id="page-19-3"></span><span id="page-19-2"></span>**3.2 Diagrama de clases**

Para la elaboración del diagrama de clases, me he baso un diseño ER y el lenguaje UML, como se puede ver en la *ilustración* 5. Con esto no solo se consigue una representación gráfica, la cual para mayor entendimiento deberá ser leída con los requisitos funcionales y no funcionales que se adjuntan en el punto [2.1 Análisis de requisitos.](#page-11-0)

<span id="page-19-6"></span>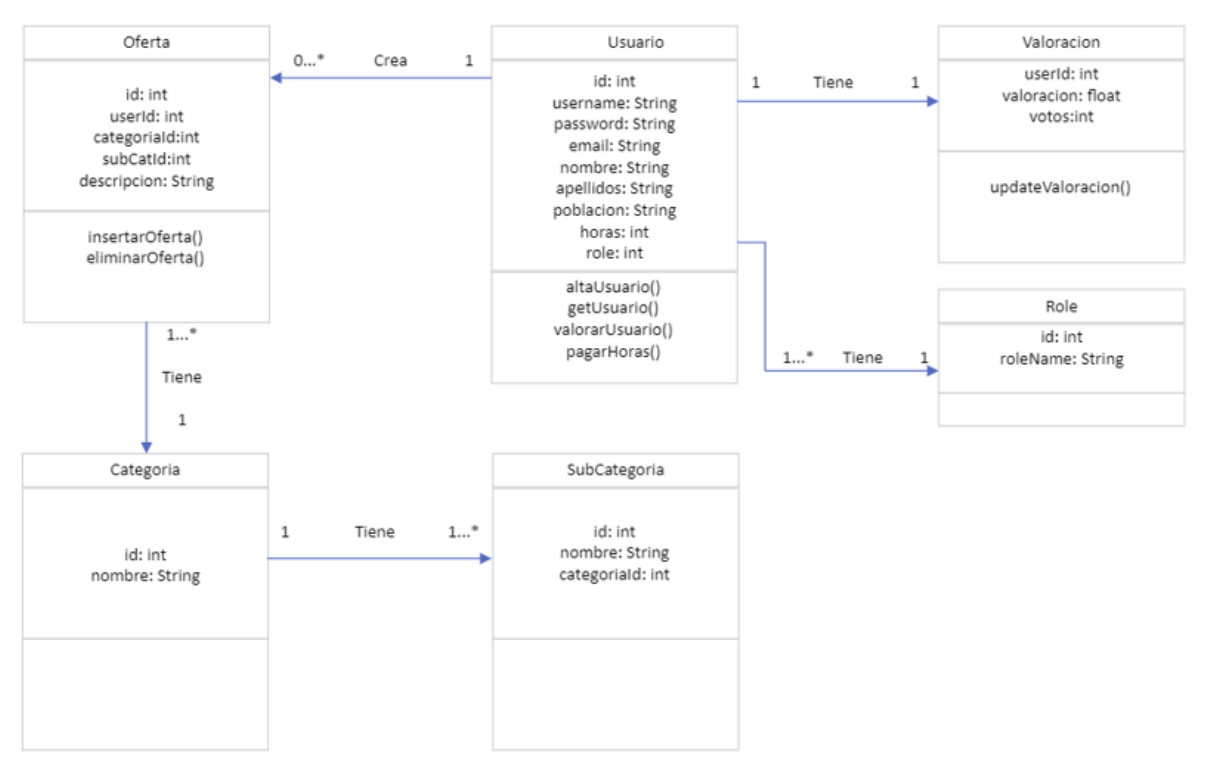

<span id="page-19-4"></span>*Ilustración 5. Diagrama de clases.*

#### <span id="page-20-0"></span>**3.3 Diseño relacional de base de datos**

A partir del diseño lógico, se ha creado un conjunto de tablas, vistas y triggers en MySql. Para una mayor agilidad, las tablas han sido indexadas, y se han generado dos vistas, una para usuarios y otra para ofertas, ya que he considerado que podrían llegar a almacenar un gran volumen de datos, lo resultaría en lentas consultas si se hiciera directamente a las tablas.

A continuación, en la [ilustración 6](#page-20-3) se muestra la estructura básica de dicha base de datos.

<span id="page-20-3"></span>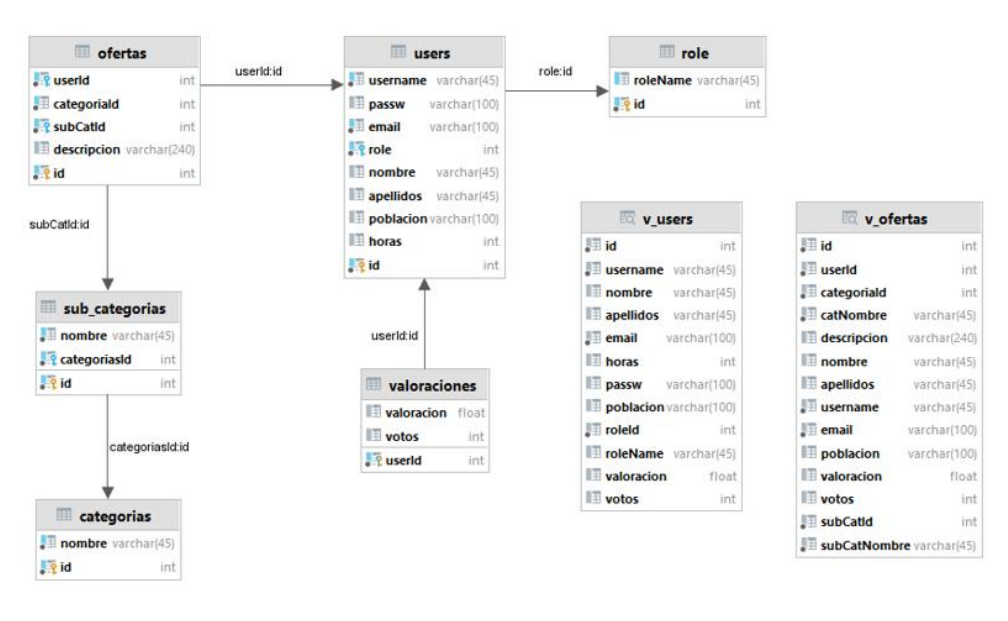

*Ilustración 6. Diseño relacional de base de datos.*

#### <span id="page-20-2"></span><span id="page-20-1"></span>**3.4 Diseño lógico de la base de datos**

El diseño lógico de la base de datos es bastante sencillo, ya que la mayor parte de código se implementa en el frontend, por ser un proyecto web y no un proyecto de base de datos. Pero voy a explicar el [trigger,](#page-23-0) que me ahorro gran parte de trabajo si lo hubiera hecho en el frontend:

Dado que cuando un usuario se registra se deben inicializar tanto su valoración como la cantidad de veces que se ha sido votado o puntuado, y como se observa en el apartado anterior (Diseño relacional de base de datos), las valoraciones y la cantidad de votos que tiene el usuario no están directamente en la tabla de usuarios [\(users\)](#page-22-0). Inicialmente esto lo hacía en el frontend, primero se insertaba el usuario, acto seguido se preguntaba a la base de datos por el ultimo id insertado, y con ello se hacía un UPDATE a la tabla valoraciones, pero es mucho más limpio si, directamente, al hacer el INSERT de un alta de usuario, se actualiza de forma automática la tabla valoraciones.

#### <span id="page-21-0"></span>3.4.1 Tablas

En este apartado se muestran los scripts utilizados para la creación de las tablas de la base de datos.

Tabla de roles de usuario: contendrá el identificador único de cada tipo de rol.

CREATE TABLE `role` ( `id` int NOT NULL, `roleName` varchar(45) DEFAULT NULL, PRIMARY KEY (`id`), UNIQUE KEY `id\_UNIQUE` (`id`), UNIQUE KEY `role\_name\_UNIQUE` (`roleName`) ) ENGINE=InnoDB DEFAULT CHARSET=utf8mb4 COLLATE=utf8mb4\_0900\_ai\_ci;

Instrucción INSERT que nos crea tres registros en la tabla 'role', ejecutar esta instrucción es necesario, ya que en el código fuente se hacen comparaciones y se habilitan unas funcionalidades u otras en función del rol de usuario conectado.

INSERT INTO role (id, roleName) VALUES(1,'ADMIN'), (2,'USER'), (3,'BANNED');

Tabla de categorías: contiene el identificador y el nombre de cada categoría:

CREATE TABLE `categorias` ( `id` int NOT NULL AUTO\_INCREMENT, `nombre` varchar(45) NOT NULL, PRIMARY KEY ('id'). UNIQUE KEY `nombre\_UNIQUE` (`nombre`), UNIQUE KEY `id\_UNIQUE` (`id`) ) ENGINE=InnoDB AUTO\_INCREMENT=1 DEFAULT CHARSET=utf8mb4 COLLATE=utf8mb4\_0900\_ai\_ci;

Tabla de subcategorías: contiene el identificador y el nombre de cada subcategoría, pero, además, queda enlazada a la tabla "categorías" mediante una clave foránea.

CREATE TABLE `sub\_categorias` ( `id` int NOT NULL AUTO\_INCREMENT, `nombre` varchar(45) NOT NULL, `categoriasId` int NOT NULL, PRIMARY KEY (`id`), UNIQUE KEY `nombre\_UNIQUE` (`nombre`), UNIQUE KEY `id\_UNIQUE` (`id`),

KEY `FK\_subcat\_categorias\_idx` (`categoriasId`), CONSTRAINT `FK\_subcat\_categorias` FOREIGN KEY (`categoriasId`) REFERENCES `categorias` (`id`) ON DELETE CASCADE ON UPDATE **CASCADE** ) ENGINE=InnoDB AUTO\_INCREMENT=1 DEFAULT CHARSET=utf8mb4 COLLATE=utf8mb4\_0900\_ai\_ci;

Tabla de usuarios: guardara un registro por cada nuevo usuario que se dé de alta en la plataforma, contendrá todos sus datos personales, queda enlazada a la tabla "role" mediante una clave foránea:

<span id="page-22-0"></span>CREATE TABLE `users` ( `id` int NOT NULL AUTO\_INCREMENT, `username` varchar(45) NOT NULL, `passw` varchar(100) DEFAULT NULL, `email` varchar(100) NOT NULL, `nombre` varchar(45) DEFAULT NULL, `apellidos` varchar(45) DEFAULT NULL, `poblacion` varchar(100) DEFAULT NULL, `horas` int DEFAULT '10', `role` int NOT NULL DEFAULT '2', PRIMARY KEY (`id`), UNIQUE KEY `username\_UNIQUE` (`username`) /\*!80000 INVISIBLE \*/, UNIQUE KEY `email\_UNIQUE` (`email`), KEY `FK\_users\_role\_idx` (`role`), CONSTRAINT `FK\_users\_role` FOREIGN KEY (`role`) REFERENCES `role` (`id`) ON DELETE RESTRICT ON UPDATE **RESTRICT** ) ENGINE=InnoDB AUTO\_INCREMENT=1 DEFAULT CHARSET=utf8mb4 COLLATE=utf8mb4\_0900\_ai\_ci;

Tabla ofertas: en esta tabla se insertará un nuevo registro cada vez que un usuario cree una oferta nueva. Cara registro constara de un identificador, el id del usuario que la inserta, la categoría y subcategoría a la que pertenece dicha oferta, y una breve descripción proporcionada por el usuario.

CREATE TABLE `ofertas` ( `id` int NOT NULL AUTO\_INCREMENT, `userId` int NOT NULL, `categoriaId` int NOT NULL, `subCatId` int NOT NULL, `descripcion` varchar(240) DEFAULT NULL, PRIMARY KEY (`id`), KEY `FK\_oferta\_users\_idx` (`userId`), KEY `FK\_oferta\_categorias\_idx` (`categoriaId`,`subCatId`),

KEY `FK\_oferta\_subCategoria\_idx` (`subCatId`), CONSTRAINT `FK\_oferta\_subCategoria` FOREIGN KEY (`subCatId`) REFERENCES `sub\_categorias` (`id`), CONSTRAINT `FK\_oferta\_users` FOREIGN KEY (`userId`) REFERENCES `users` (`id`) ON DELETE CASCADE ON UPDATE **CASCADE** ) ENGINE=InnoDB AUTO\_INCREMENT=1 DEFAULT CHARSET=utf8mb4 COLLATE=utf8mb4\_0900\_ai\_ci;

Tabla de valoraciones: cada vez que un usuario valora a otro se actualiza esta tabla, es decir, supongamos un usuario X que a de valorar a un usuario Y el cual le ha enseñado N horas de programación PHP, el usuario X valorara dicha "clase" con la nota que vea conveniente, y mediante un calculo sencillo se actualizara el campo "valoración" y se incrementara en 1 el campo "votos".

CREATE TABLE `valoraciones` ( `userId` int NOT NULL, `valoracion` decimal(4,2) DEFAULT '0.00', `votos` int DEFAULT '0', PRIMARY KEY ('userId'). UNIQUE KEY `userId\_UNIQUE` (`userId`), KEY `idUser\_idx` (`userId`), CONSTRAINT `FK\_valoraciones\_users` FOREIGN KEY (`userId`) REFERENCES `users` (`id`) ON DELETE CASCADE ON UPDATE CASCADE ) ENGINE=InnoDB DEFAULT CHARSET=utf8mb4 COLLATE=utf8mb4\_0900\_ai\_ci;

## <span id="page-23-0"></span>3.4.2 Triggers o disparadores

¿Qué son los triggers o disparadores?

Bien un trigger o disparador es un script el cual se ejecuta en función de algún suceso previamente programado en la base de datos. El siguiente trigger se ejecutará tras la inserción de un nuevo registro en la tabla "users", y lo que hará será crear un nuevo registro en la tabla "valoraciones" con el identificado del usuario registrado y los campos "valoración" y "votos" inicializados a 0:

Dependiendo de la versión de MySql que se nos haya instalado deberemos usar una de las 2 opciones:

Opción 1:

CREATE DEFINER=`root`@`localhost` TRIGGER `users\_AFTER\_INSERT` AFTER INSERT ON `users` FOR EACH ROW INSERT INTO valoraciones (userId, valoracion, votos) VALUES(new.id,  $(0, 0)$ ;

# Opción 2:

CREATE DEFINER=`root`@`localhost` TRIGGER `users\_AFTER\_INSERT` AFTER INSERT ON `users` FOR EACH ROW BEGIN INSERT INTO valoraciones (userId, valoracion, votos) VALUES(new.id, 0, 0); END;

<span id="page-24-0"></span>3.4.3 Vistas

Las vistas en una base de datos no son más que la unificación o combinación de campos de algunas tablas mediante consulta SQL. Se utilizan para agilizar la lectura de datos cuando hablamos de grandes cantidades o simplemente para obtener un conjunto de datos de una manera rápida y sencilla.

Vista y ofertas: esta vista está diseñada para unificar en una sola consulta las tablas *ofertas, categorías, subcategorías, users* y *valoraciones*.

CREATE ALGORITHM=UNDEFINED DEFINER=`root`@`localhost` SQL SECURITY DEFINER VIEW `bdt`.`v\_ofertas` AS select `bdt`.`ofertas`.`id` AS `id`, `bdt`.`ofertas`.`userId` AS `userId`, `bdt`.`ofertas`.`categoriaId` AS `categoriaId`, `bdt`.`categorias`.`nombre` AS `catNombre`, `bdt`.`ofertas`.`descripcion` AS `descripcion`, `bdt`.`users`.`nombre` AS `nombre`, `bdt`.`users`.`apellidos` AS `apellidos`, `bdt`.`users`.`username` AS `username`, `bdt`.`users`.`email` AS `email`, `bdt`.`users`.`poblacion` AS `poblacion`, `bdt`.`valoraciones`.`valoracion` AS `valoracion`, `bdt`.`valoraciones`.`votos` AS `votos`, `bdt`.`sub\_categorias`.`id` AS `subCatId`, `bdt`.`sub\_categorias`.`nombre` AS `subCatNombre` from ((((`bdt`.`ofertas` join `bdt`.`users` on((`bdt`.`ofertas`.`userId` = `bdt`.`users`.`id`))) join `bdt`.`categorias` on((`bdt`.`ofertas`.`categoriaId` = `bdt`.`categorias`.`id`))) join `bdt`.`sub\_categorias` on((`bdt`.`ofertas`.`subCatId` = `bdt`.`sub\_categorias`.`id`))) join `bdt`.`valoraciones` on((`bdt`.`users`.`id` = `bdt`.`valoraciones`.`userId`)));

Vista v\_ users: esta vista está diseñada para unificar en una sola consulta las tablas *users, role* y *valoraciones*.

CREATE ALGORITHM=UNDEFINED DEFINER=`root`@`localhost` SQL SECURITY DEFINER VIEW `bdt`.`v\_users` AS select `bdt`.`users`.`id` AS `id`, `bdt`.`users`.`username` AS `username`, `bdt`.`users`.`passw` AS `passw`, `bdt`.`users`.`email` AS `email`, `bdt`.`users`.`nombre` AS `nombre`, `bdt`.`users`.`apellidos` AS `apellidos`, `bdt`.`users`.`poblacion` AS `poblacion`, `bdt`.`users`.`horas` AS `horas`, `bdt`.`role`.`id` AS `roleId`, `bdt`.`role`.`roleName` AS `roleName`, `bdt`.`valoraciones`.`userId` AS `userId`, `bdt`.`valoraciones`.`valoracion` AS `valoracion`, `bdt`.`valoraciones`.`votos` AS `votos` from ((`bdt`.`users` join `bdt`.`role` on((`bdt`.`users`.`role` = `bdt`.`role`.`id`))) join `bdt`.`valoraciones` on((`bdt`.`users`.`id` = `bdt`.`valoraciones`.`userId`)));

## <span id="page-25-0"></span>**3.5 Listado de ficheros y procedimientos**

A continuación, se describen los fichero, su funcionamiento, y tras cada fichero los procedimientos más relevantes de cada uno.

Se identifican los *ficheros con un tono verde* y los procedimientos o funciones con un tono azul.

<span id="page-25-1"></span>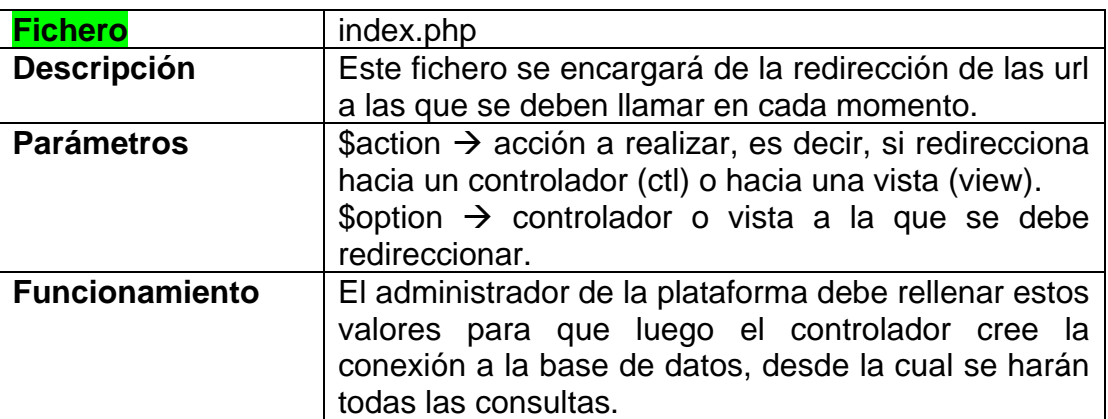

# <span id="page-26-0"></span>3.5.1 Modelos

A continuación, se explican los modelos utilizados, la capa que "dará forma" a los datos.

<span id="page-26-1"></span>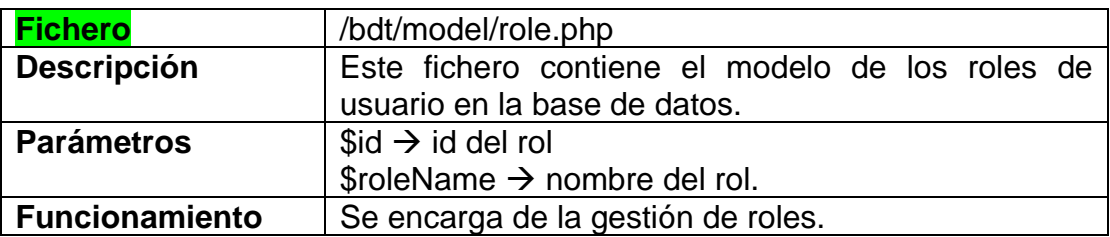

<span id="page-26-2"></span>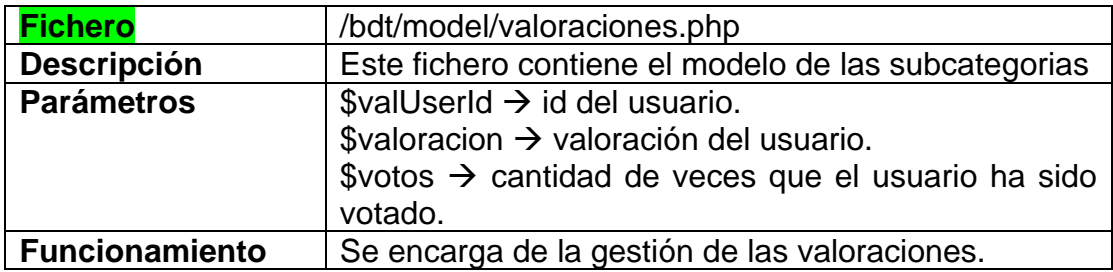

<span id="page-26-3"></span>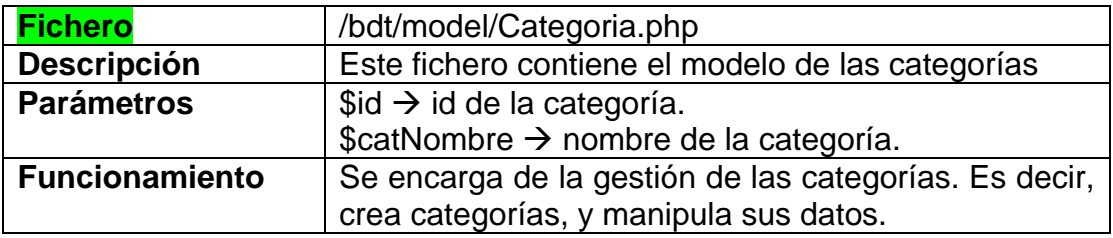

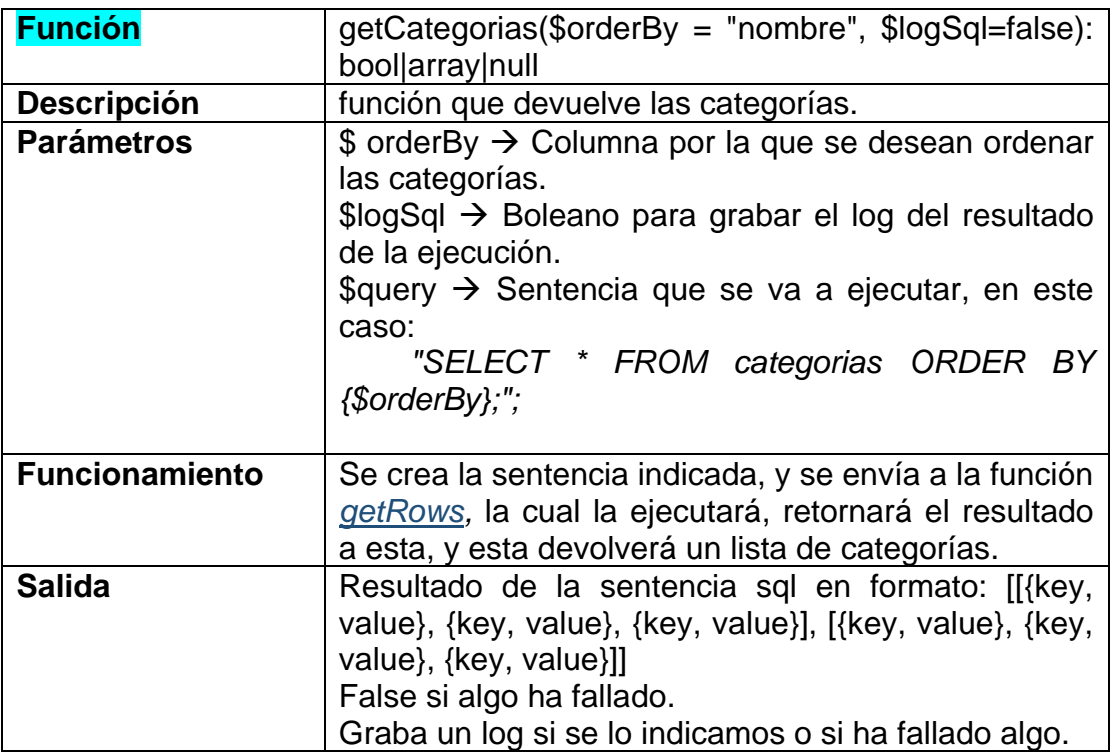

<span id="page-27-1"></span>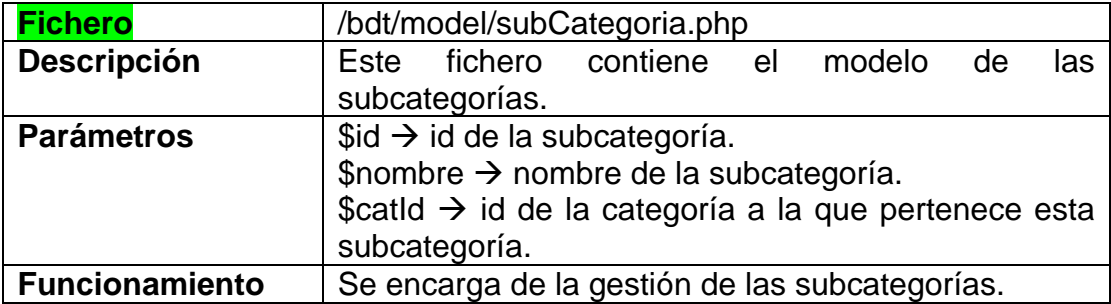

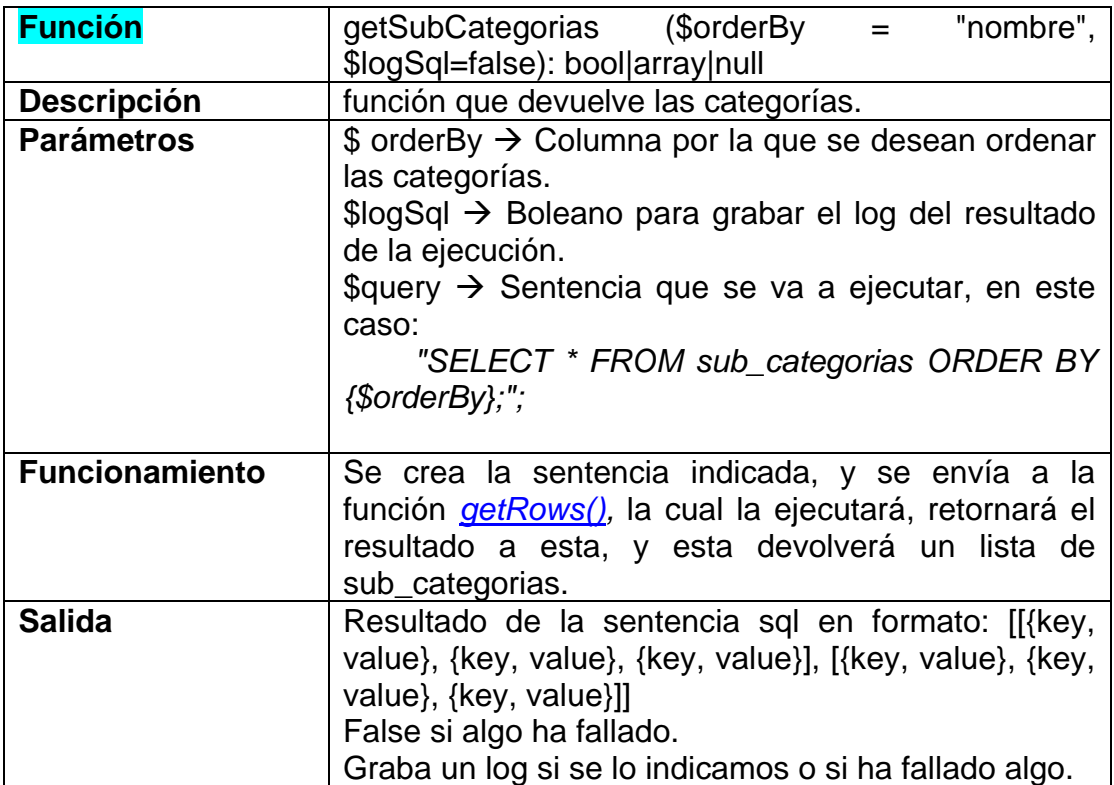

<span id="page-27-0"></span>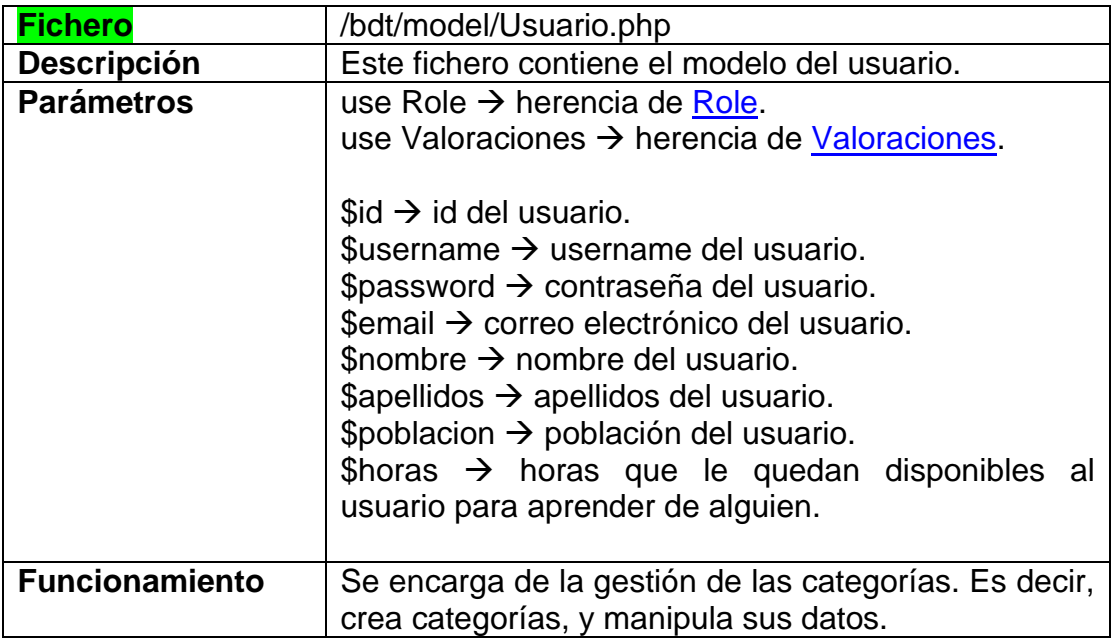

<span id="page-28-1"></span>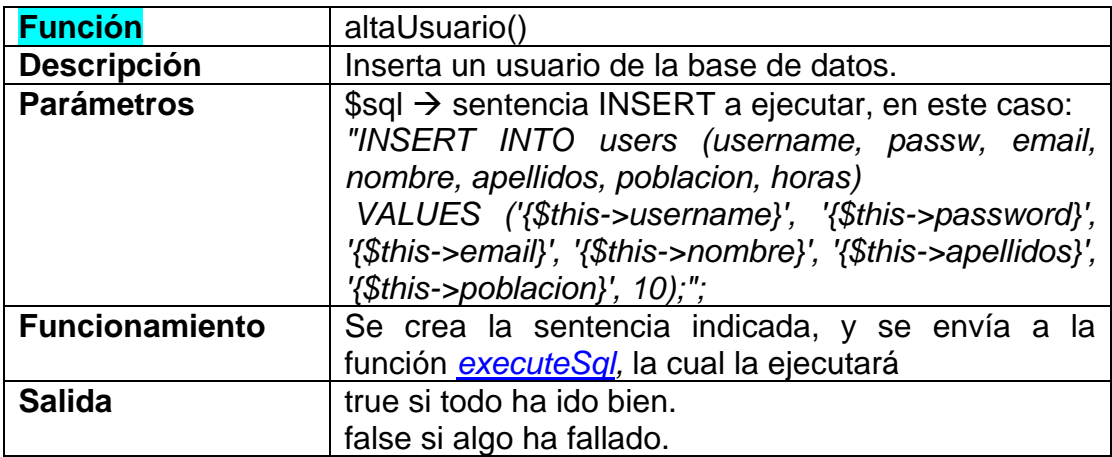

<span id="page-28-2"></span>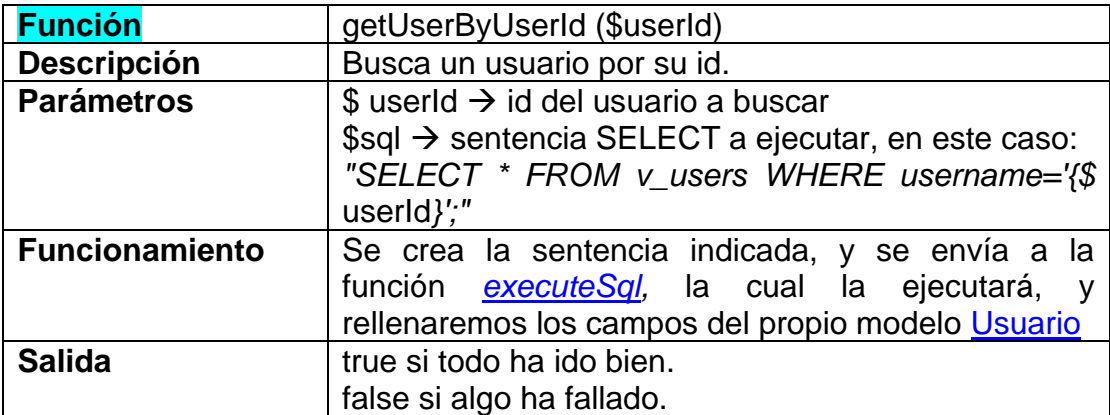

<span id="page-28-0"></span>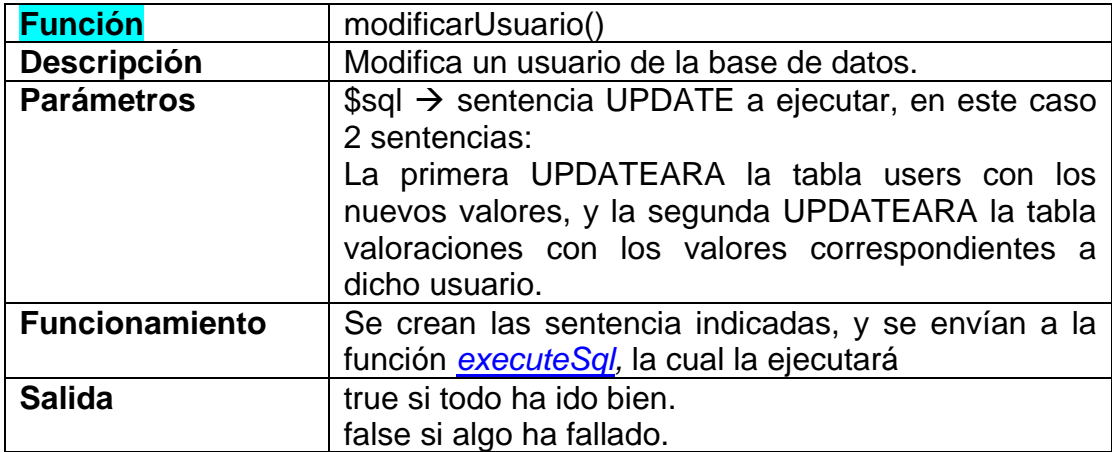

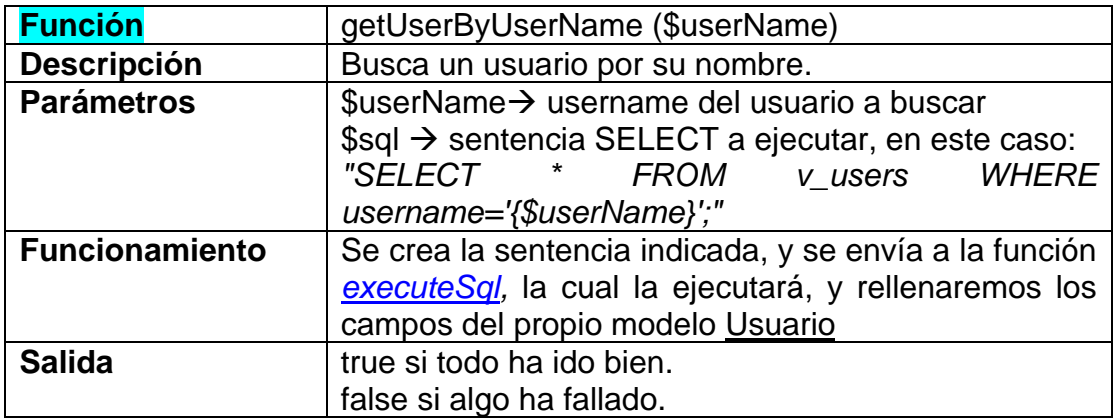

<span id="page-29-0"></span>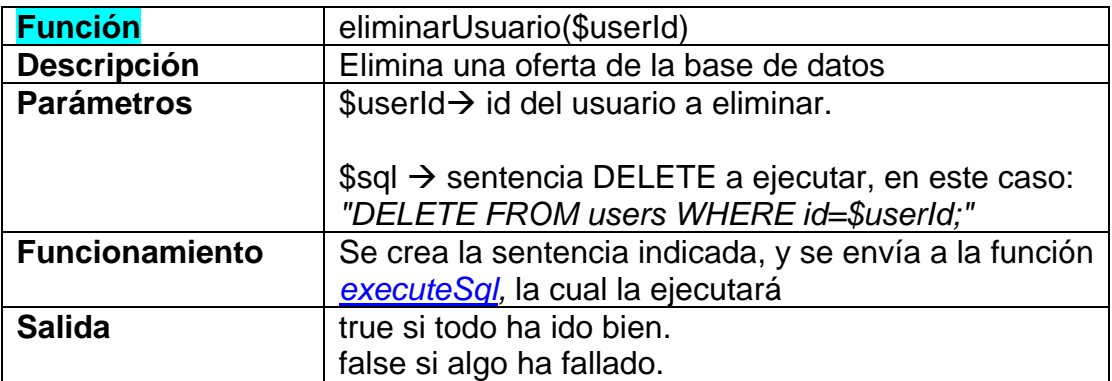

<span id="page-29-2"></span><span id="page-29-1"></span>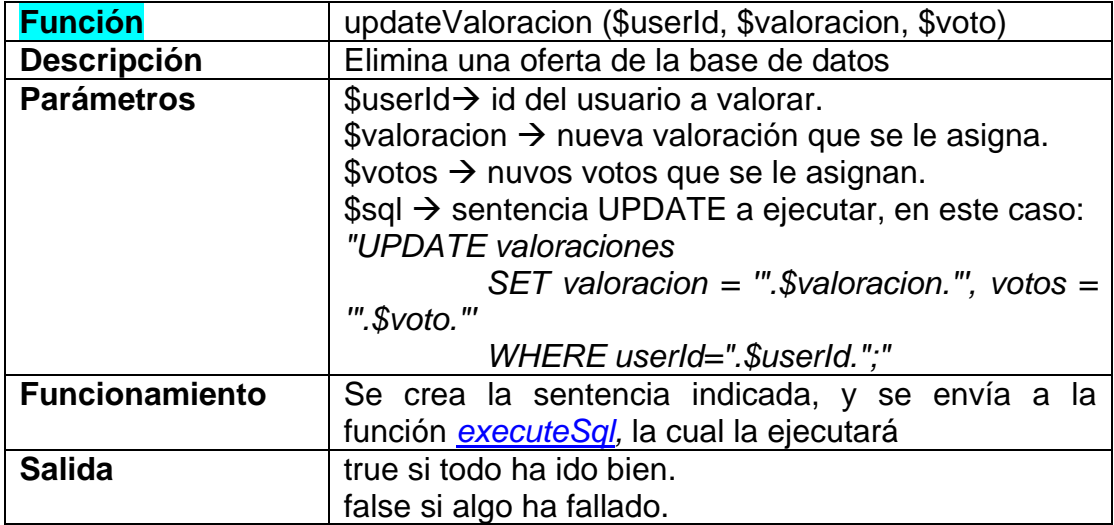

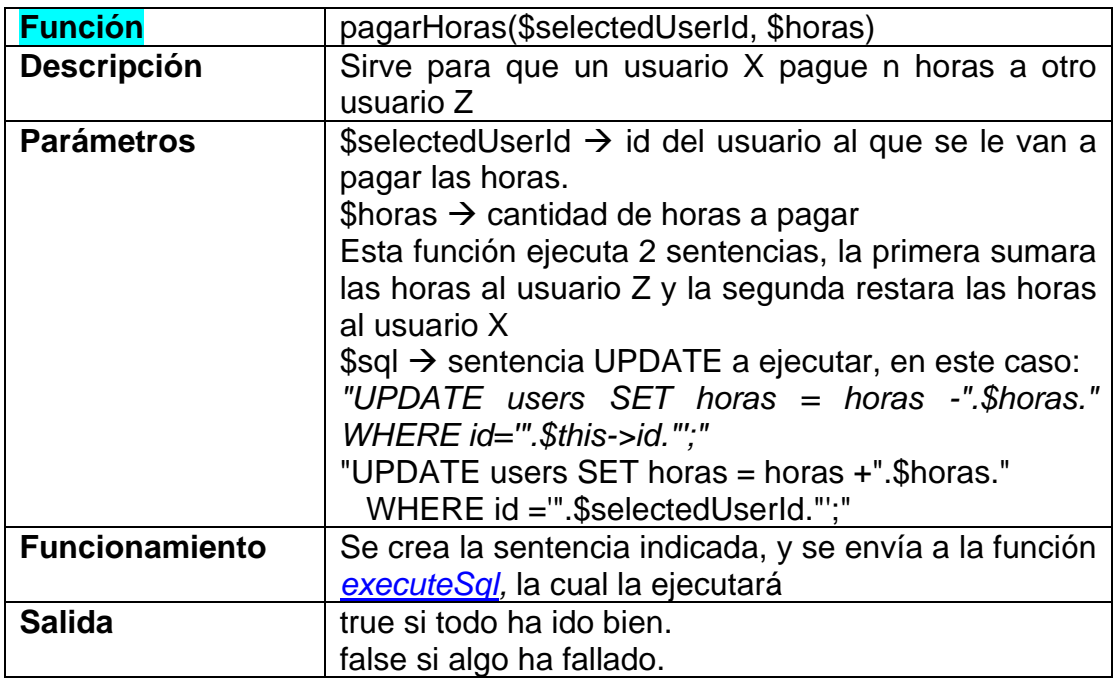

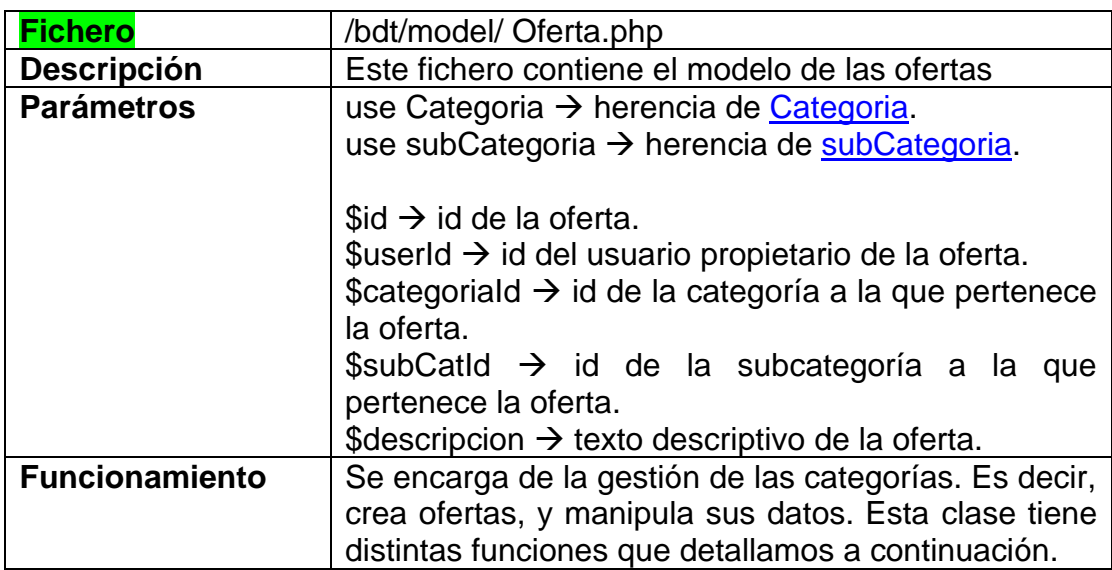

<span id="page-30-0"></span>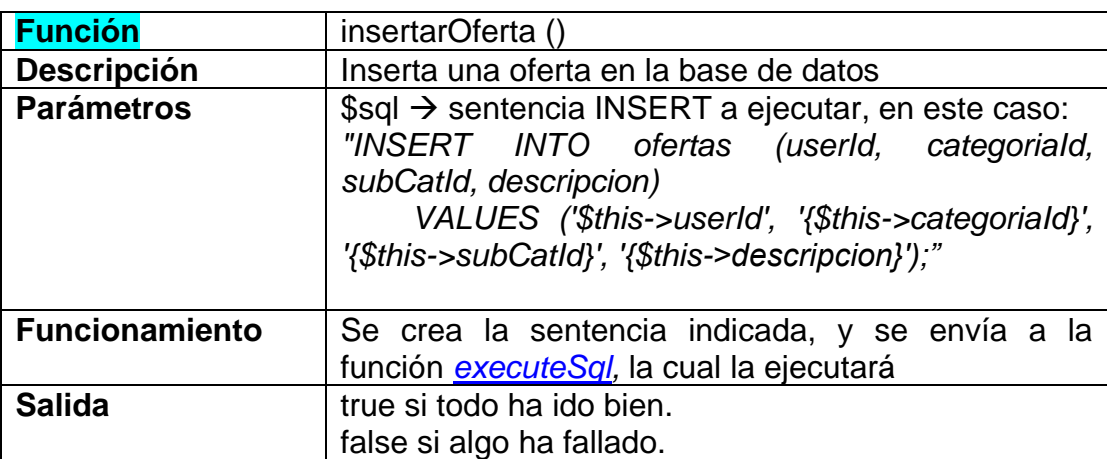

<span id="page-31-0"></span>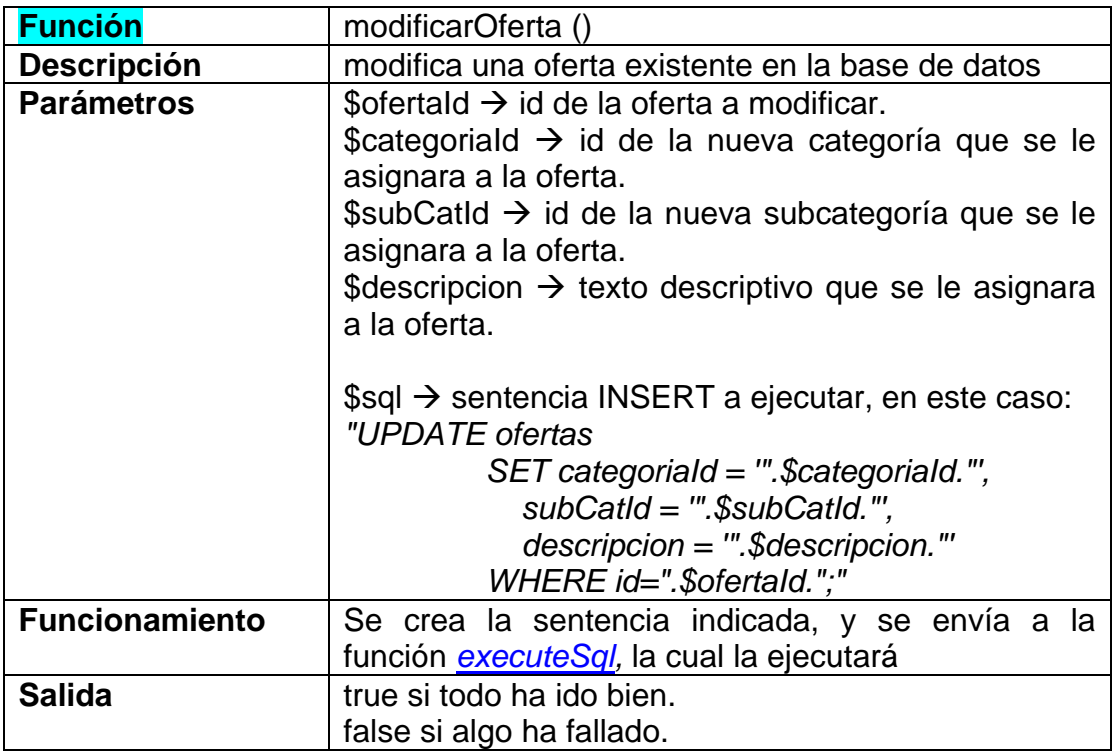

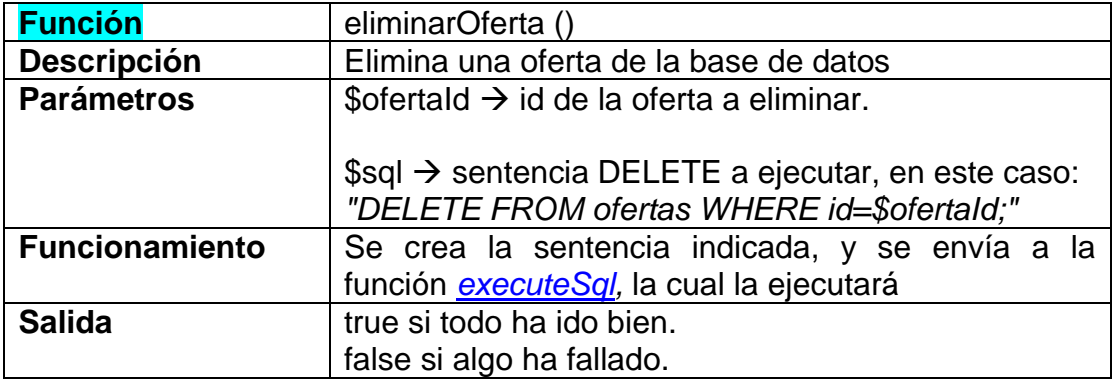

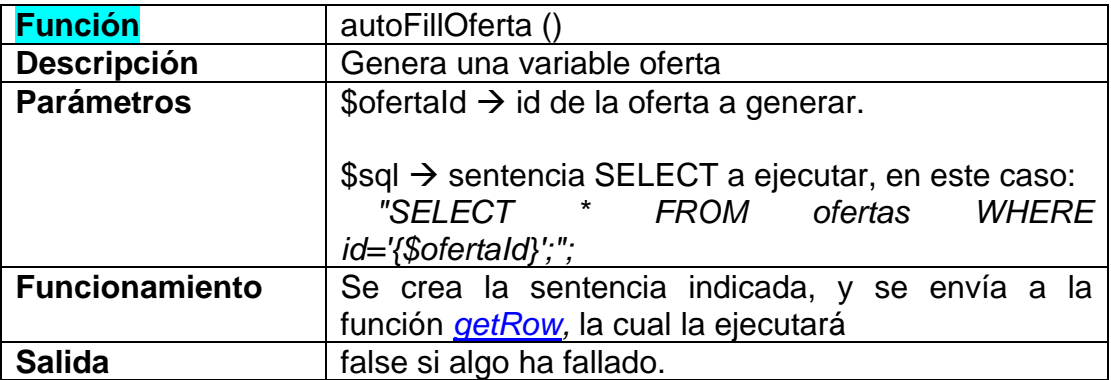

# <span id="page-32-0"></span>3.5.2 Controladores

Los controladores son el intermediario entre las vistas y el modelo. El controlador recibe una petición a través de la vista, seguramente pedida por un usuario. El controlador la pide al modelo y la devuelve a la vista.

<span id="page-32-1"></span>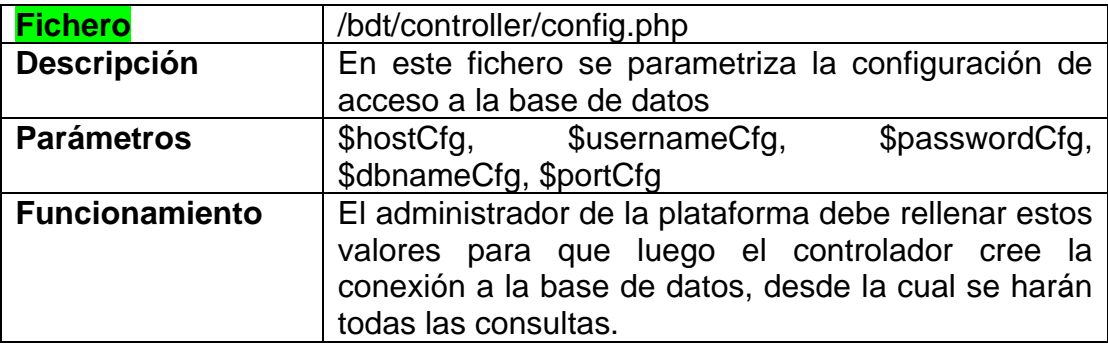

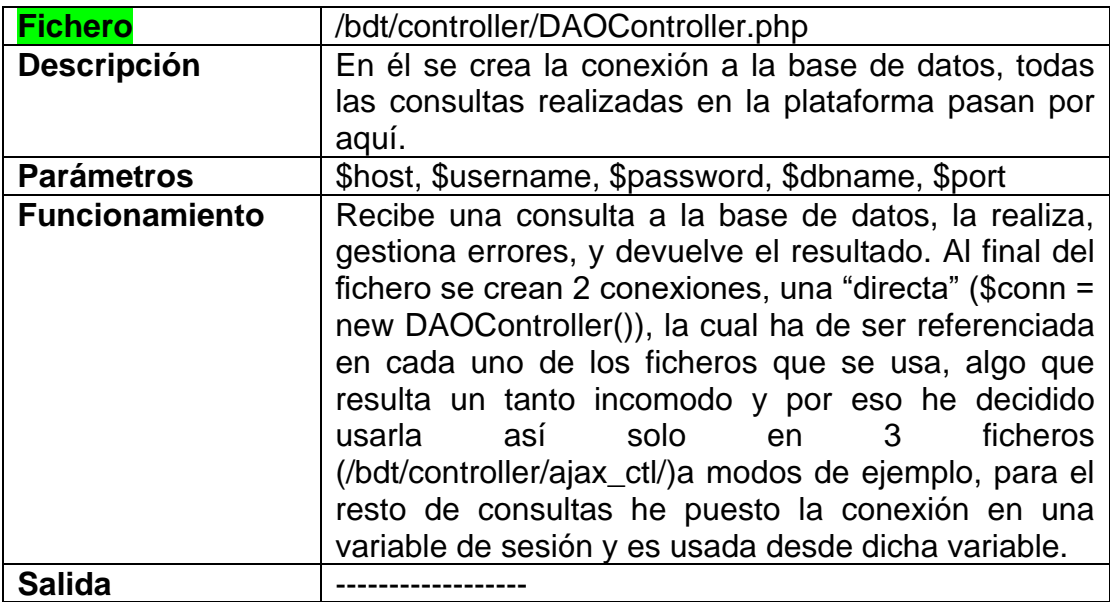

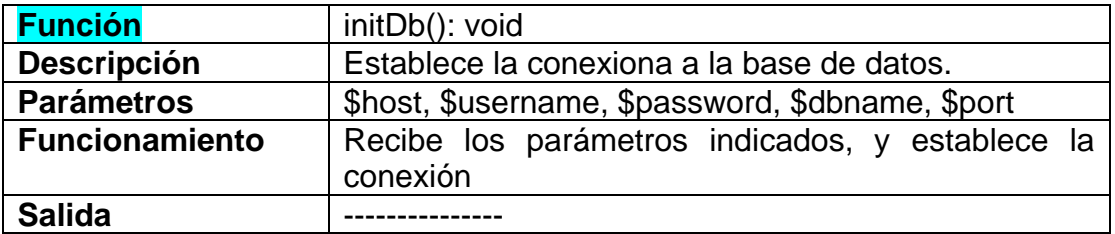

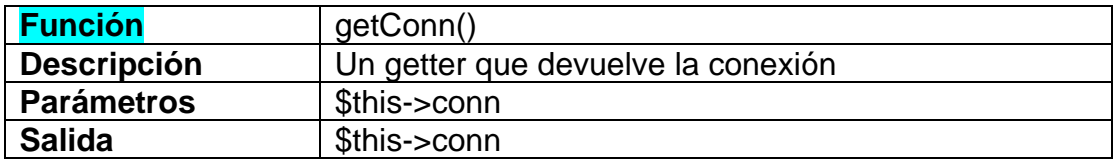

<span id="page-33-2"></span>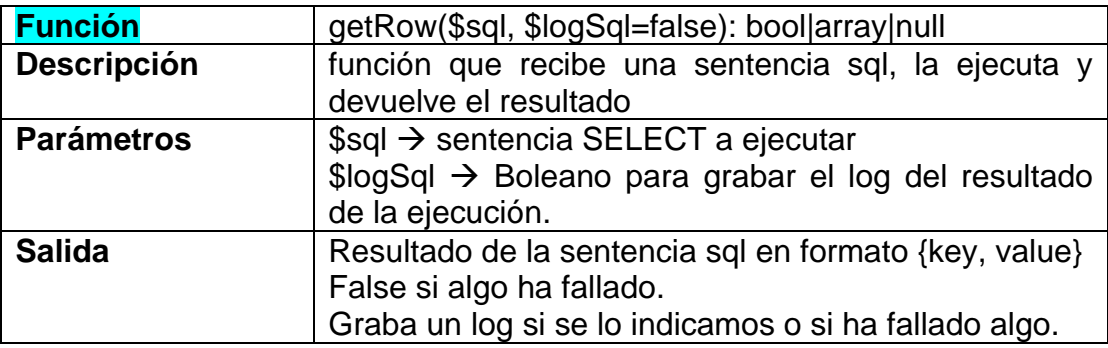

<span id="page-33-1"></span>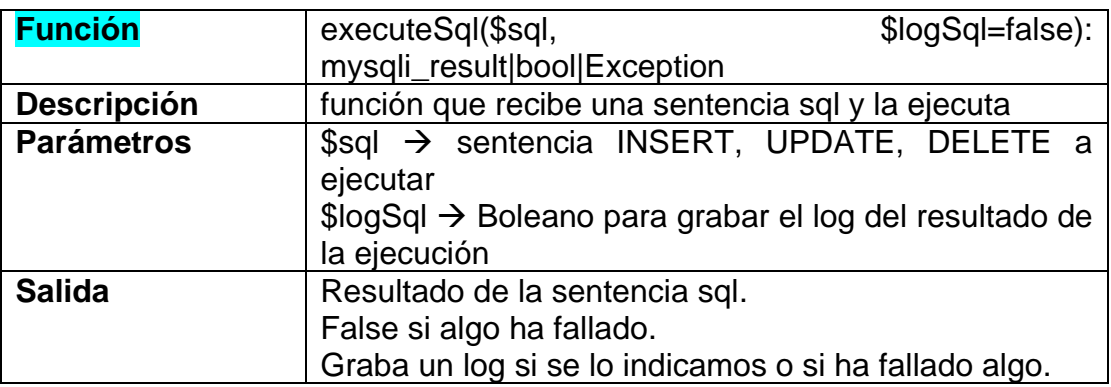

<span id="page-33-0"></span>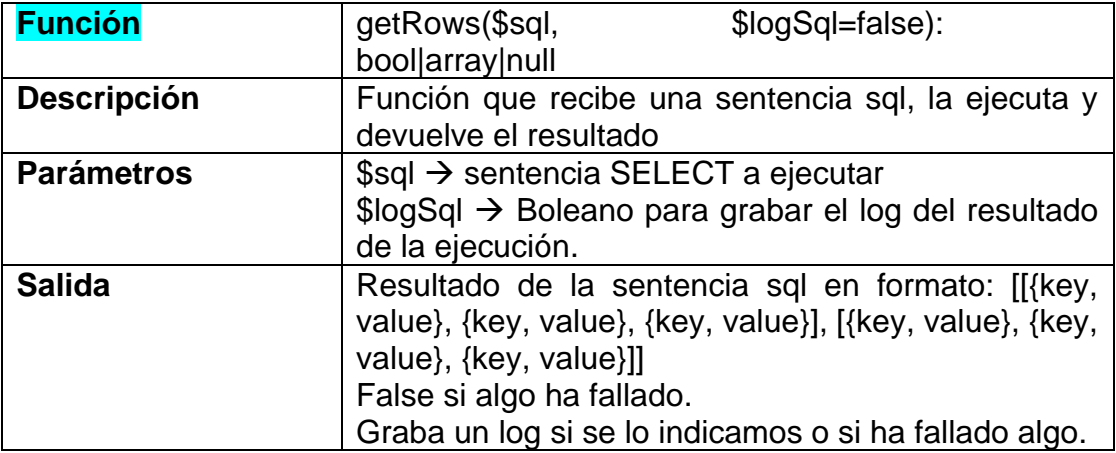

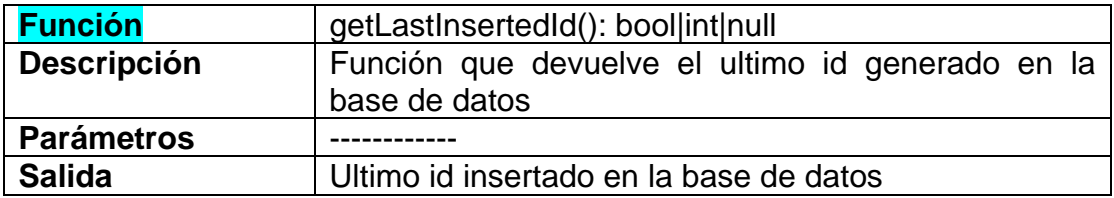

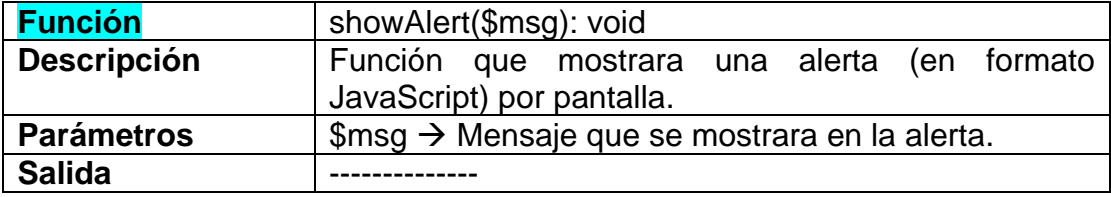

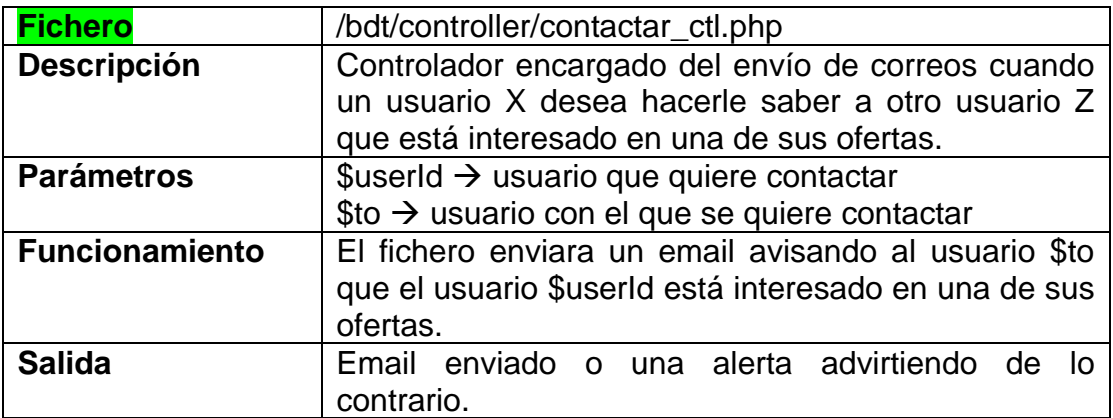

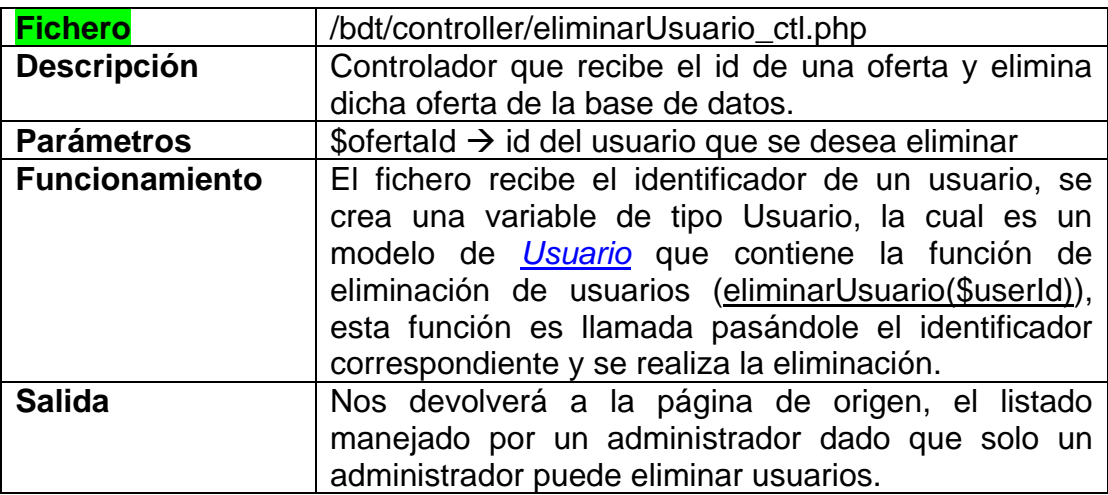

<span id="page-34-0"></span>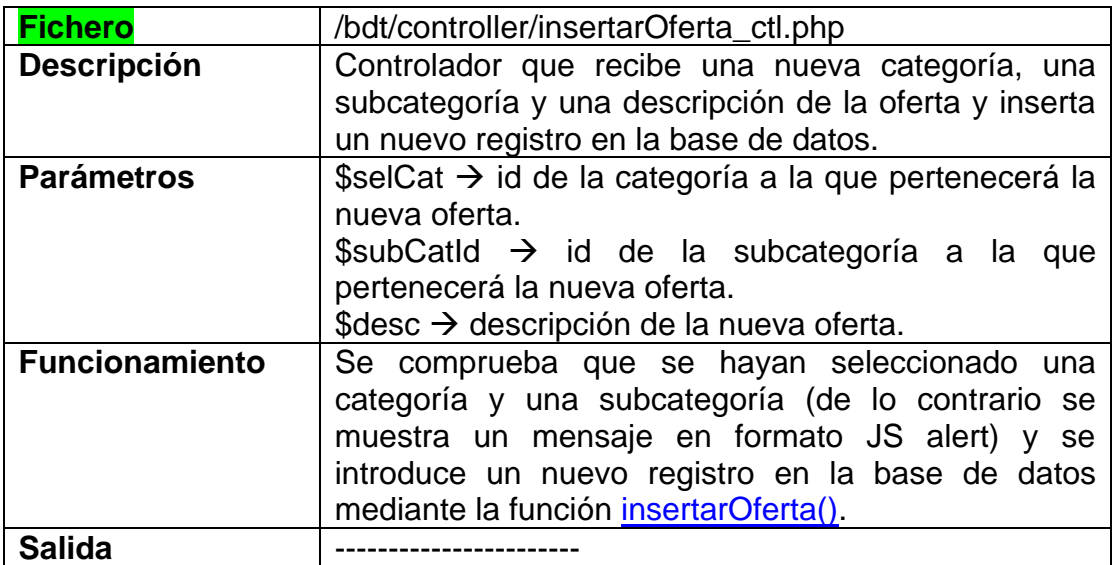

<span id="page-35-0"></span>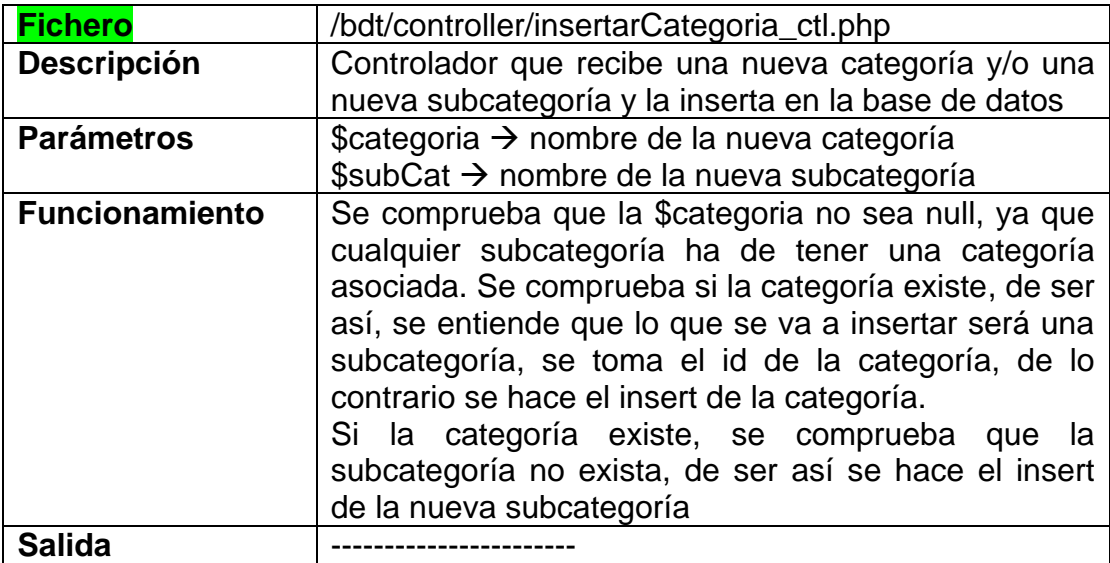

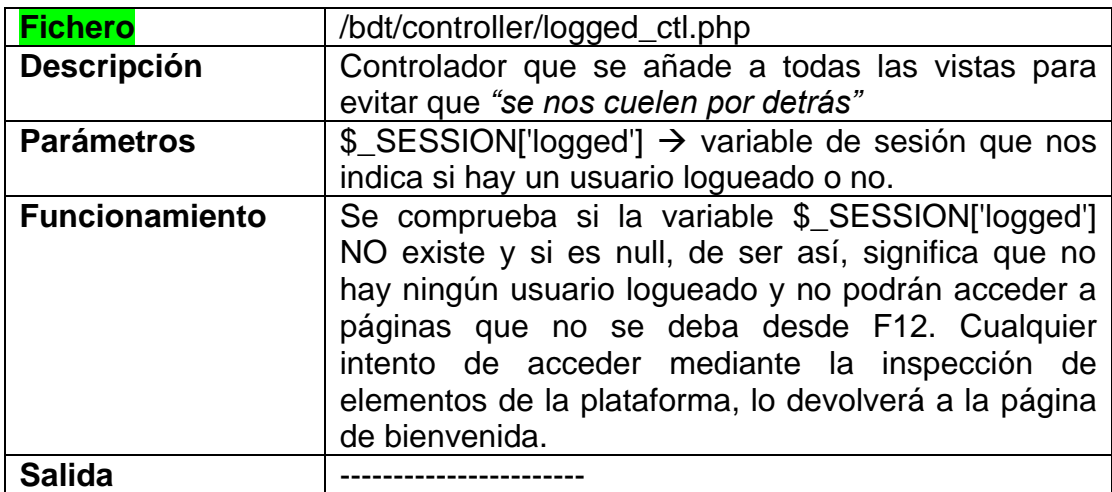

<span id="page-35-1"></span>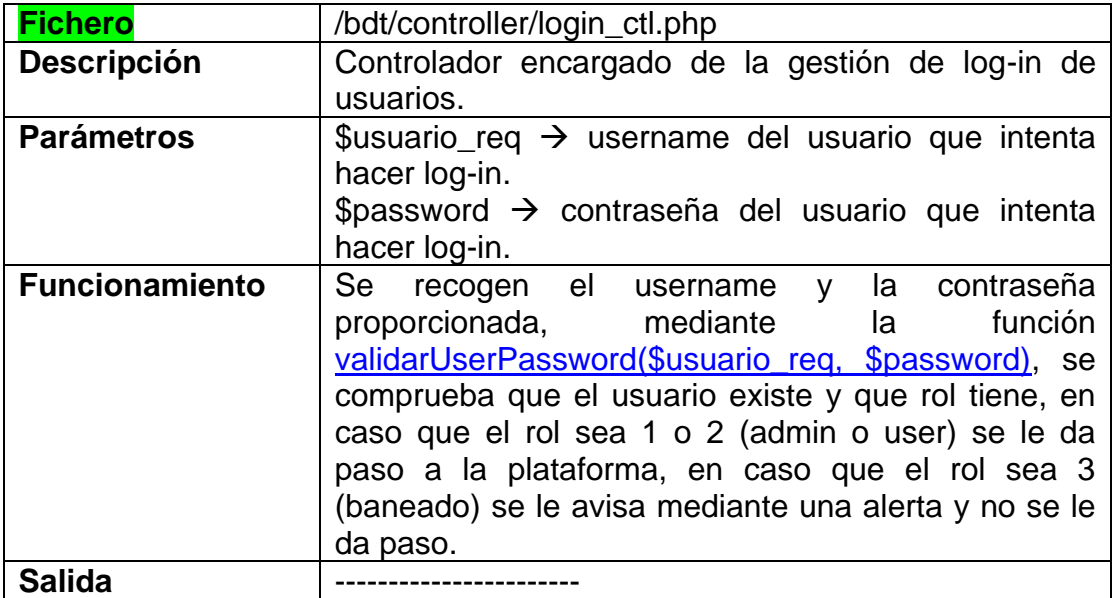

<span id="page-36-2"></span>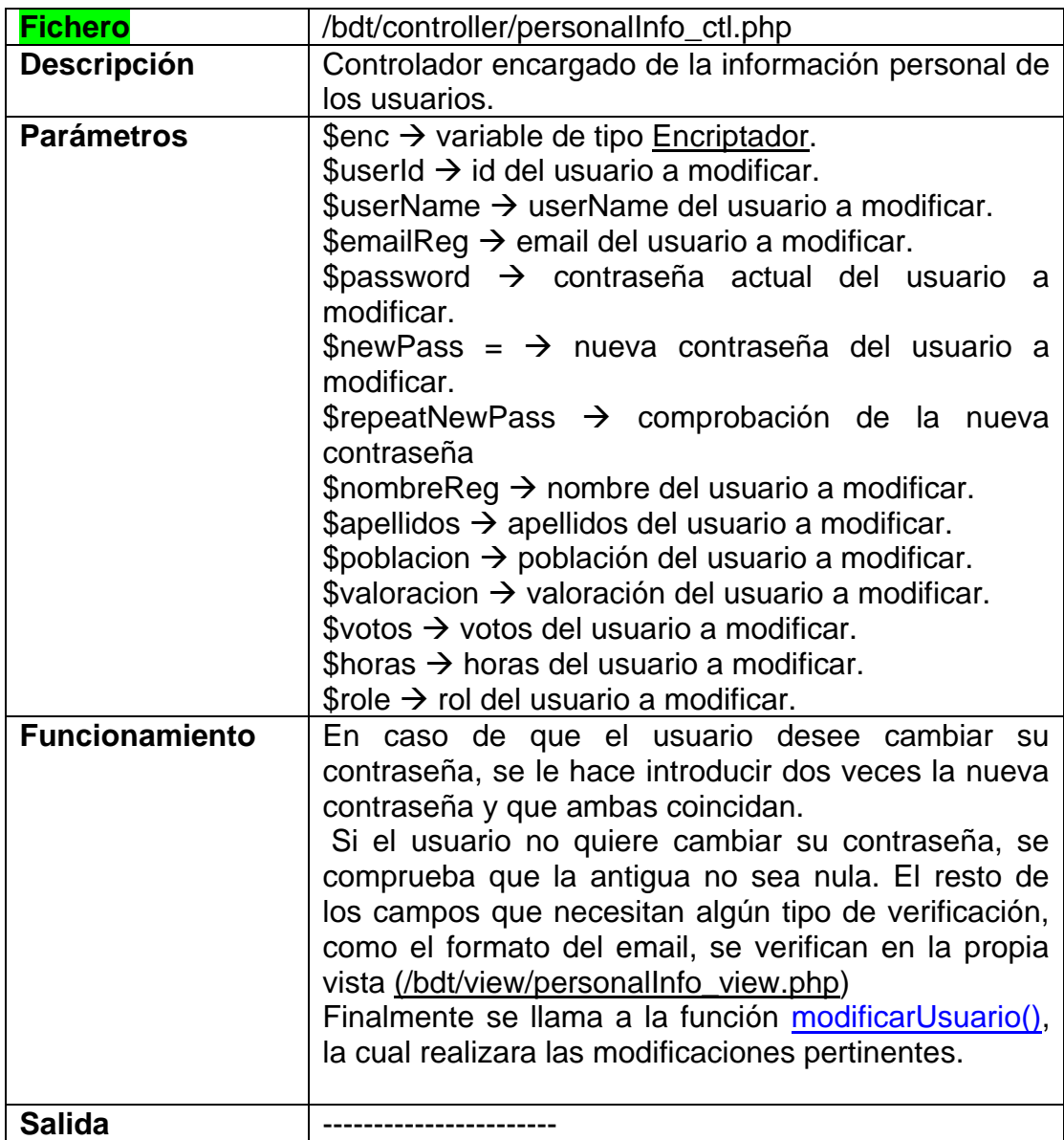

<span id="page-36-1"></span><span id="page-36-0"></span>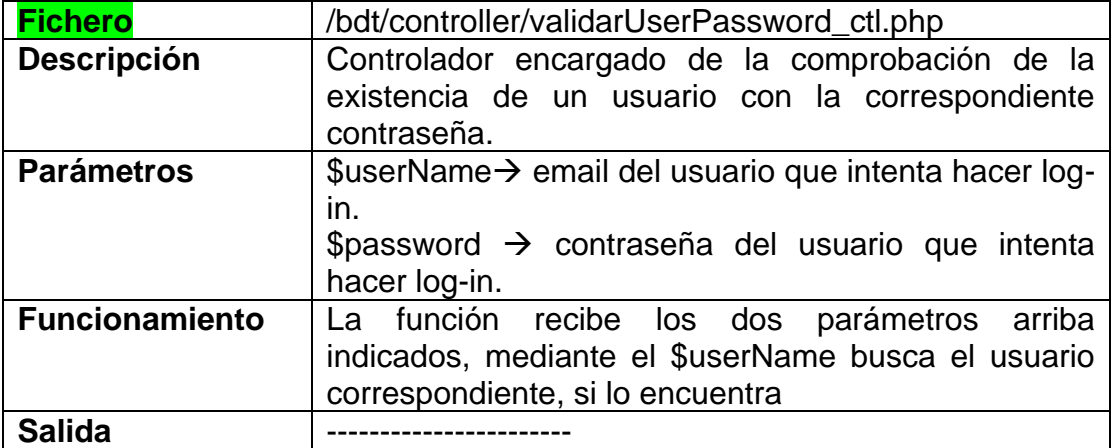

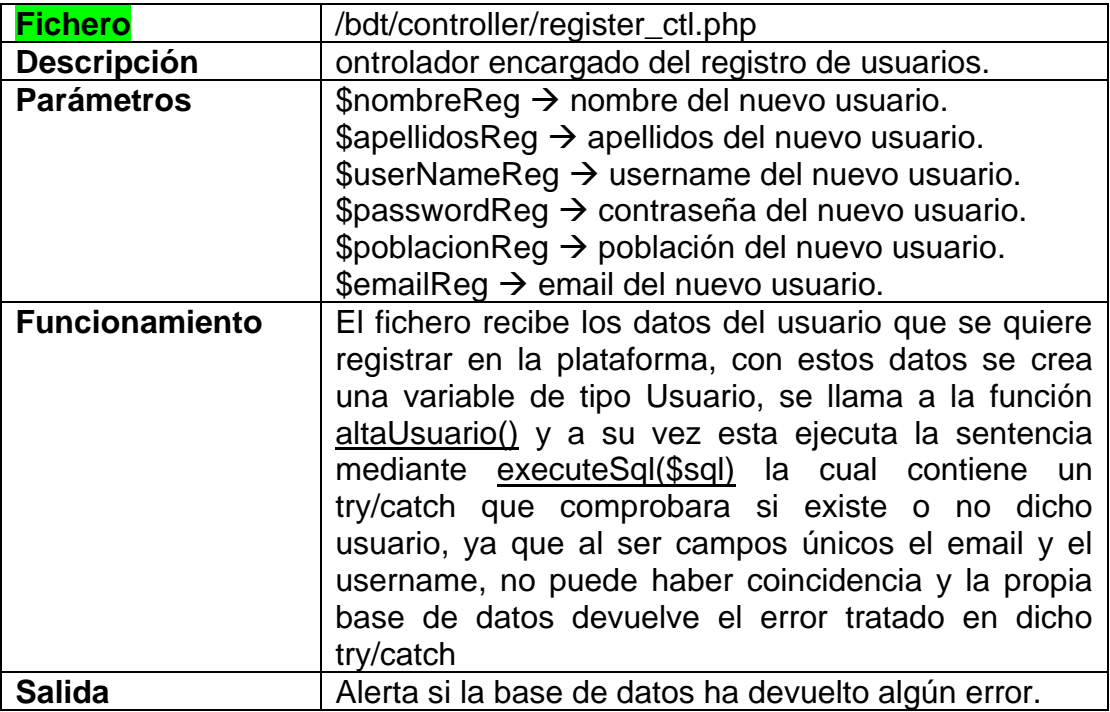

<span id="page-37-0"></span>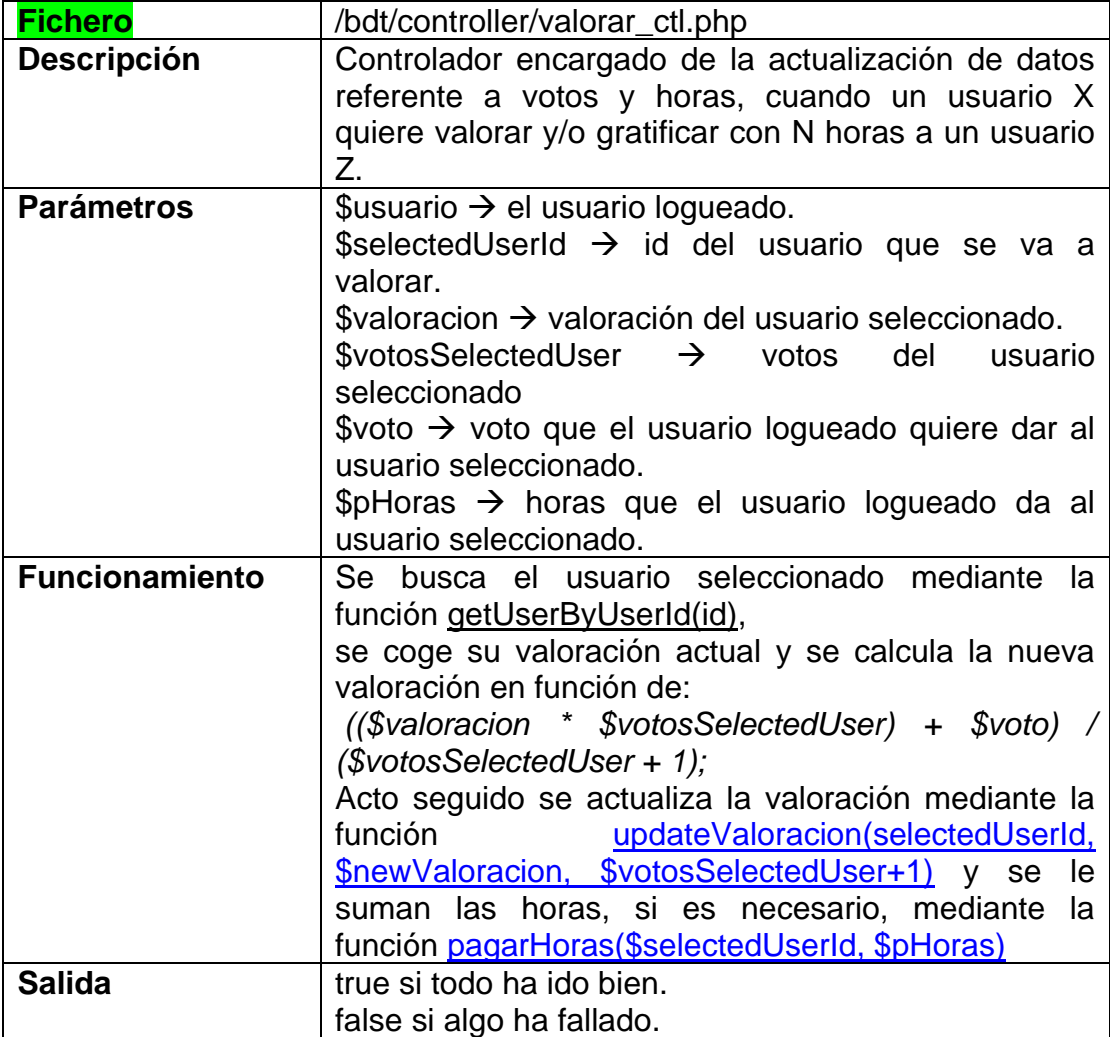

<span id="page-38-1"></span>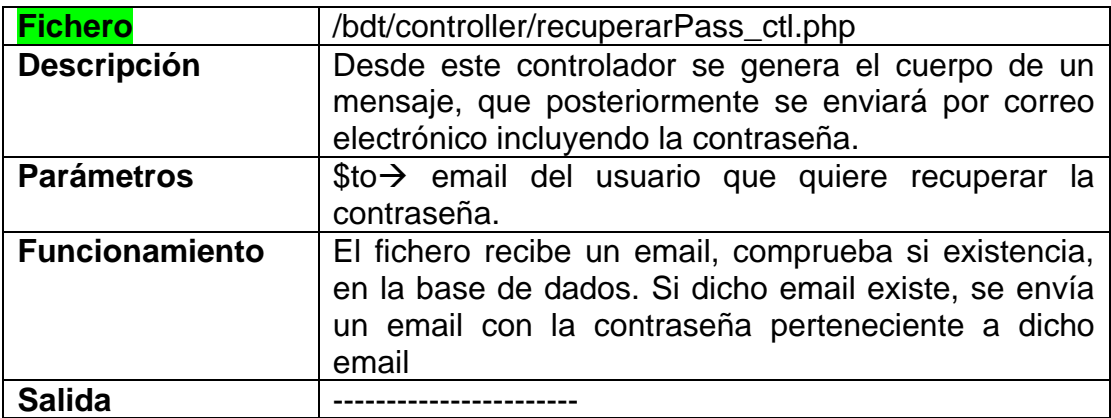

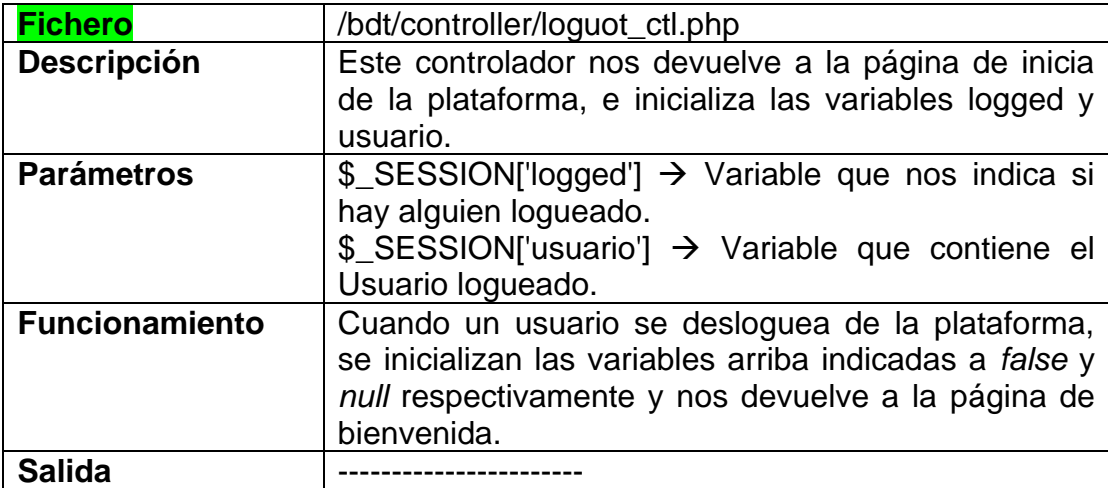

<span id="page-38-0"></span>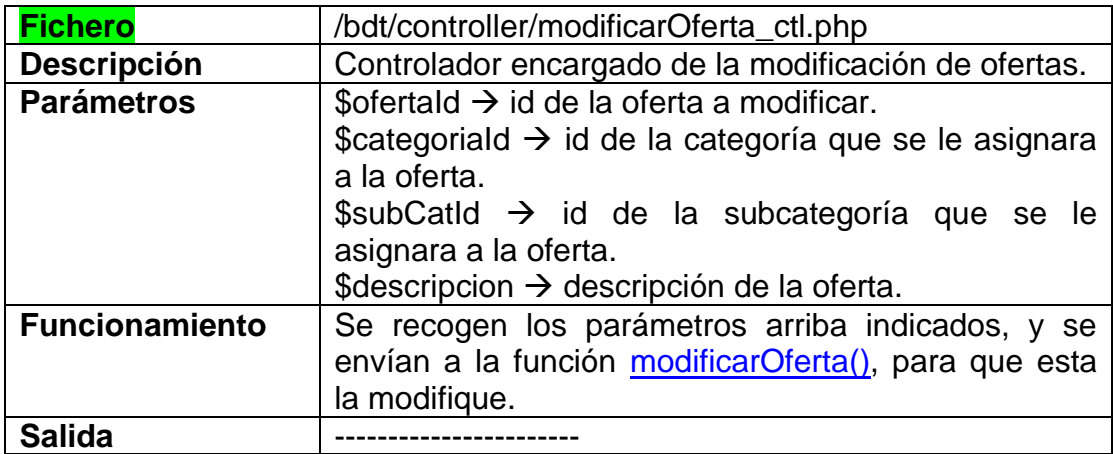

## <span id="page-39-0"></span>3.5.3 Controladores Ajax

Es un controlador, pero este funciona de forma asíncrona, es decir, es capaz de hacer las peticiones en segundo plano. Esto se ha aplicado para las consultas que podían tener una respuesta con un mayor volumen de datos, como por ejemplo rellenar el listado de ofertas, como se puede ver en la [ilustración 15](#page-54-4), o el listado de usuarios como se puede ver en la [ilustración 1](#page-55-3)6.

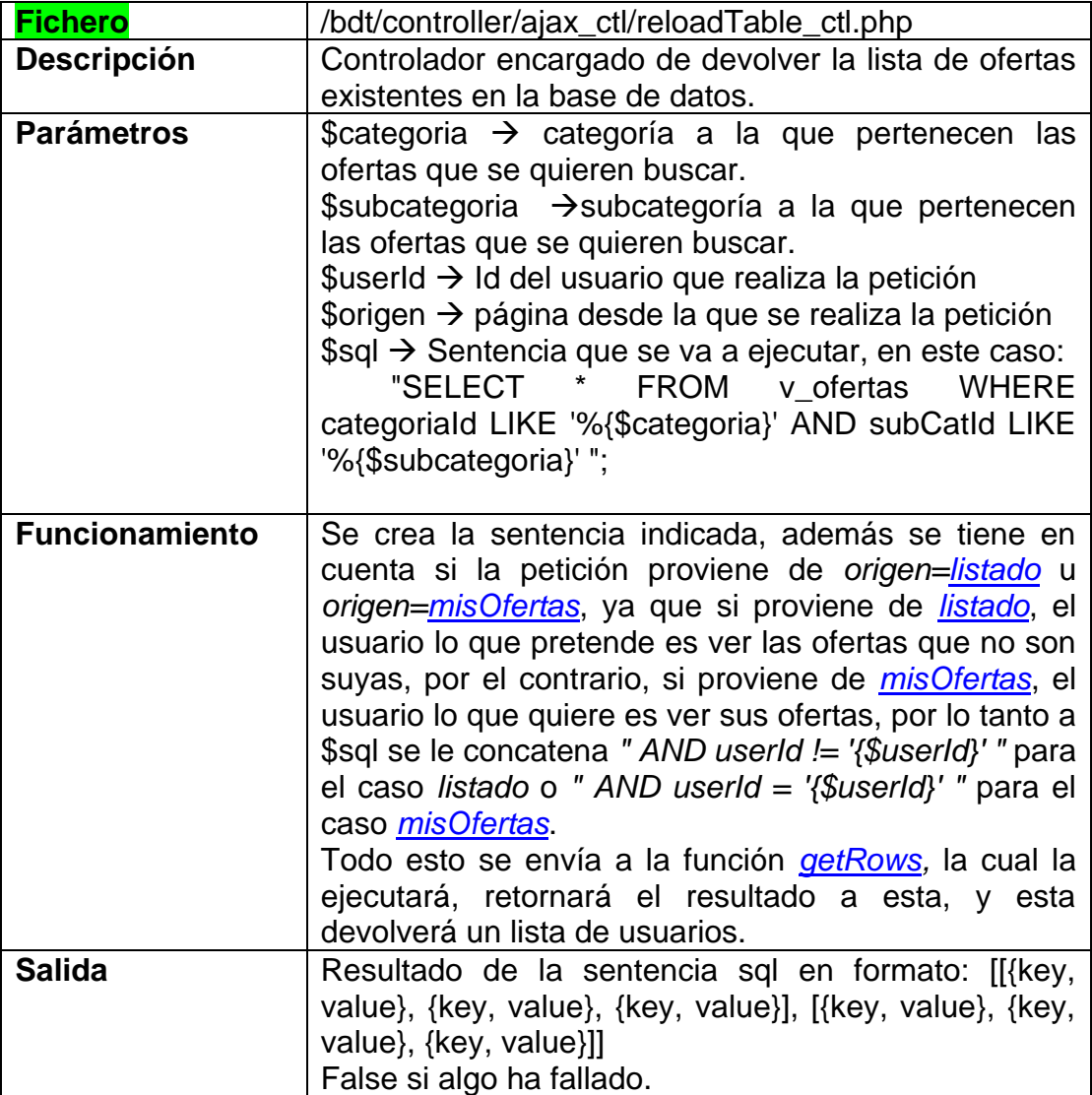

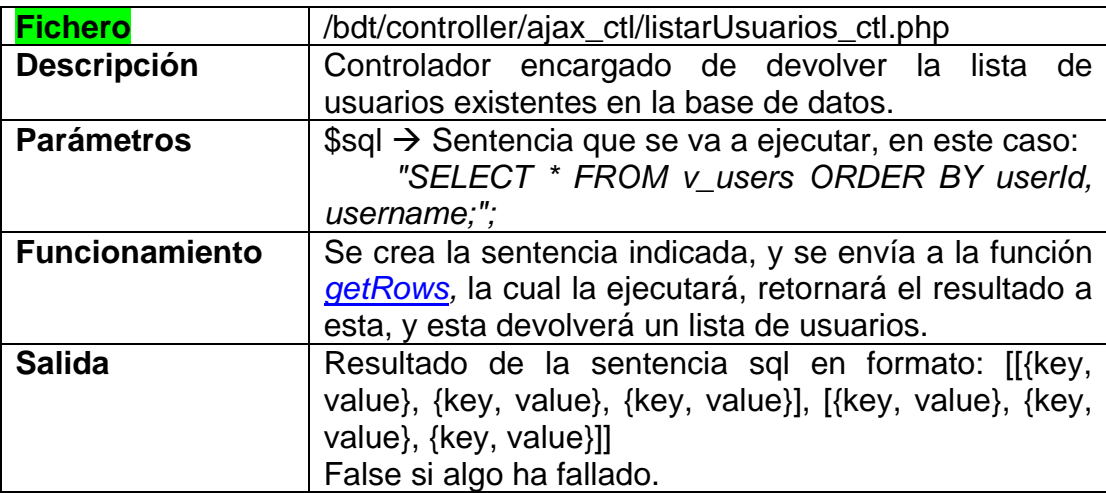

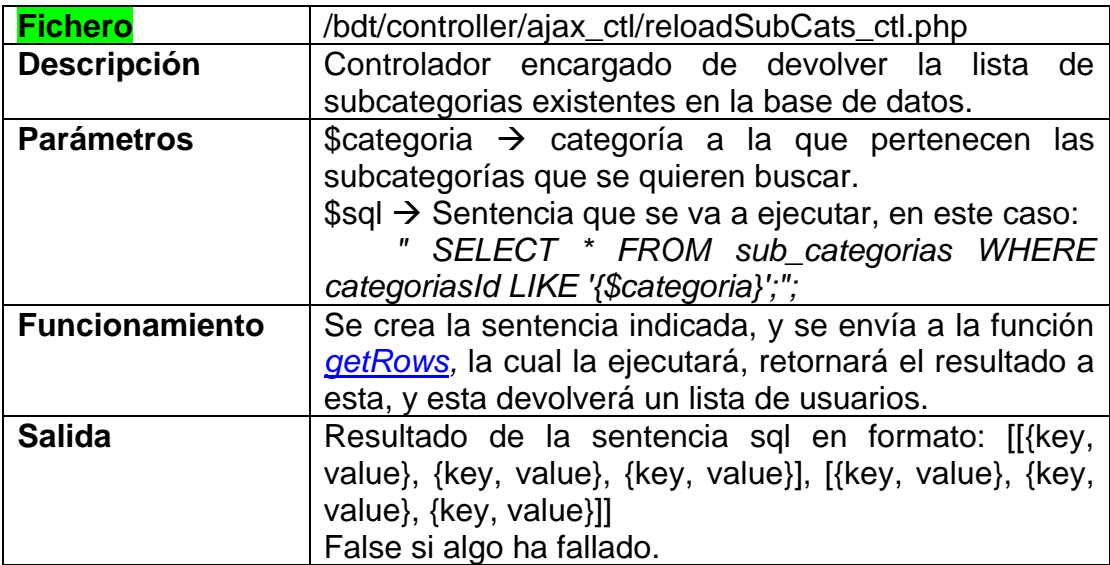

## <span id="page-40-0"></span>3.5.4 Utilities

Los utilities, son un conjunto de algoritmos creados por mí, como por ejemplo funciones JavaScript o encriptación y desencriptación de contraseñas.

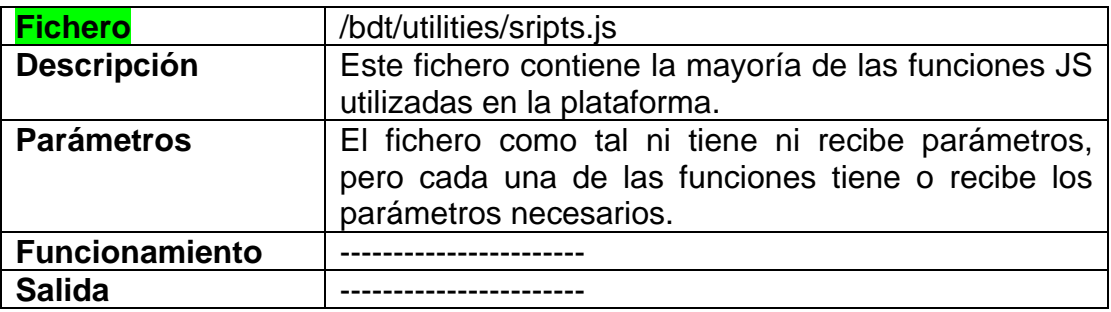

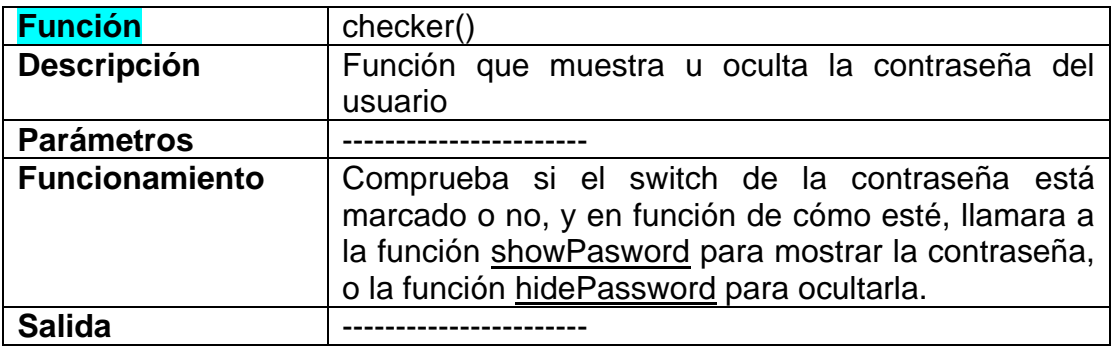

<span id="page-41-0"></span>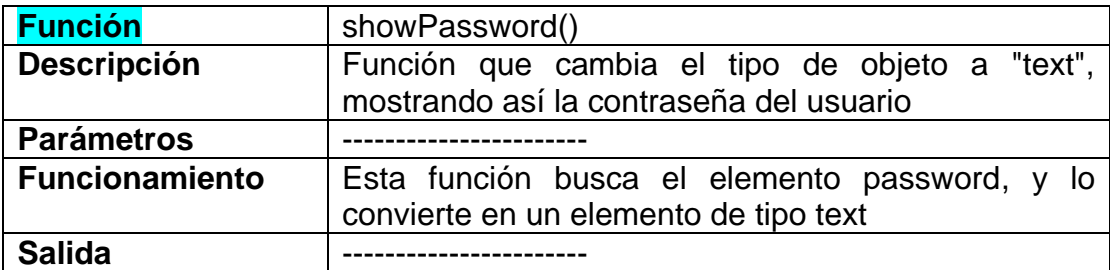

<span id="page-41-1"></span>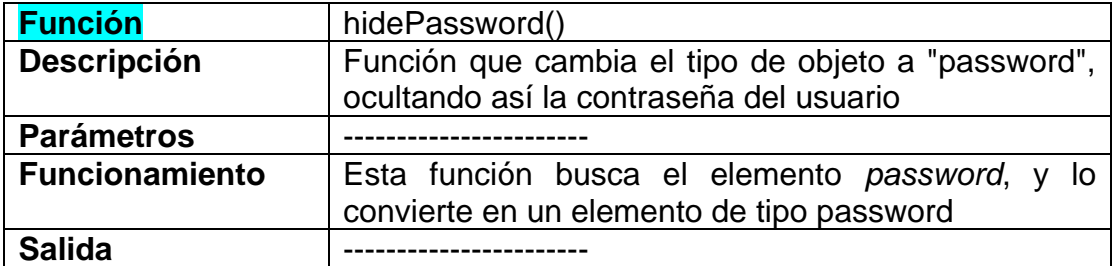

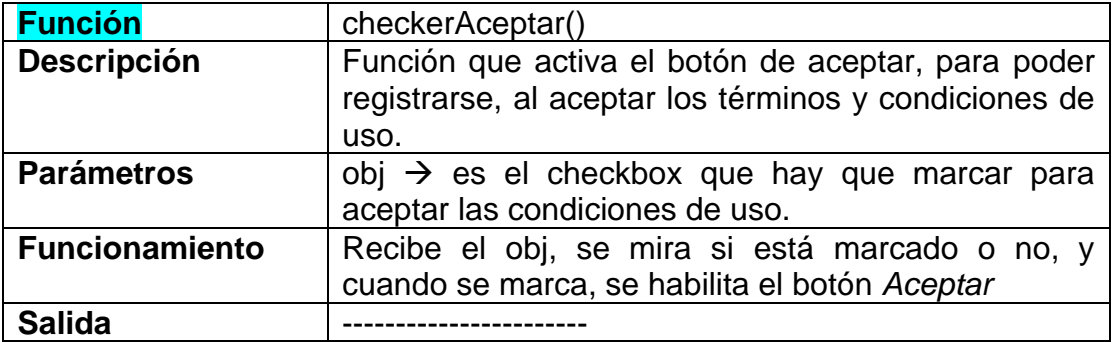

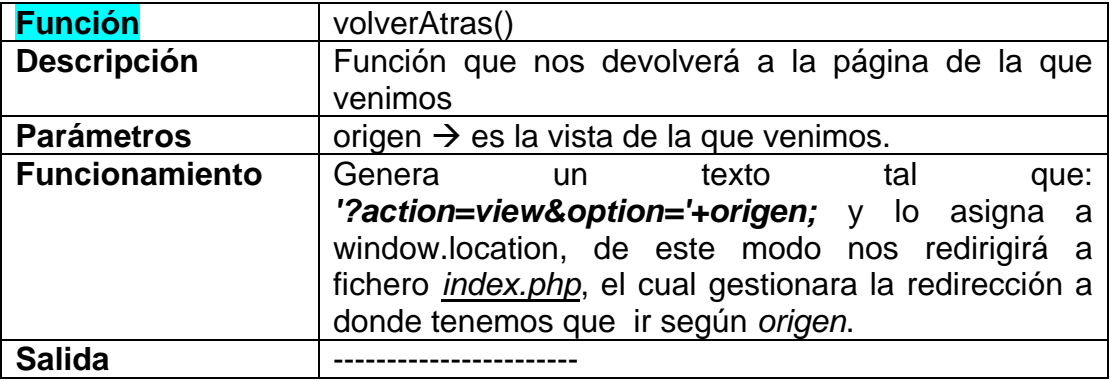

<span id="page-42-0"></span>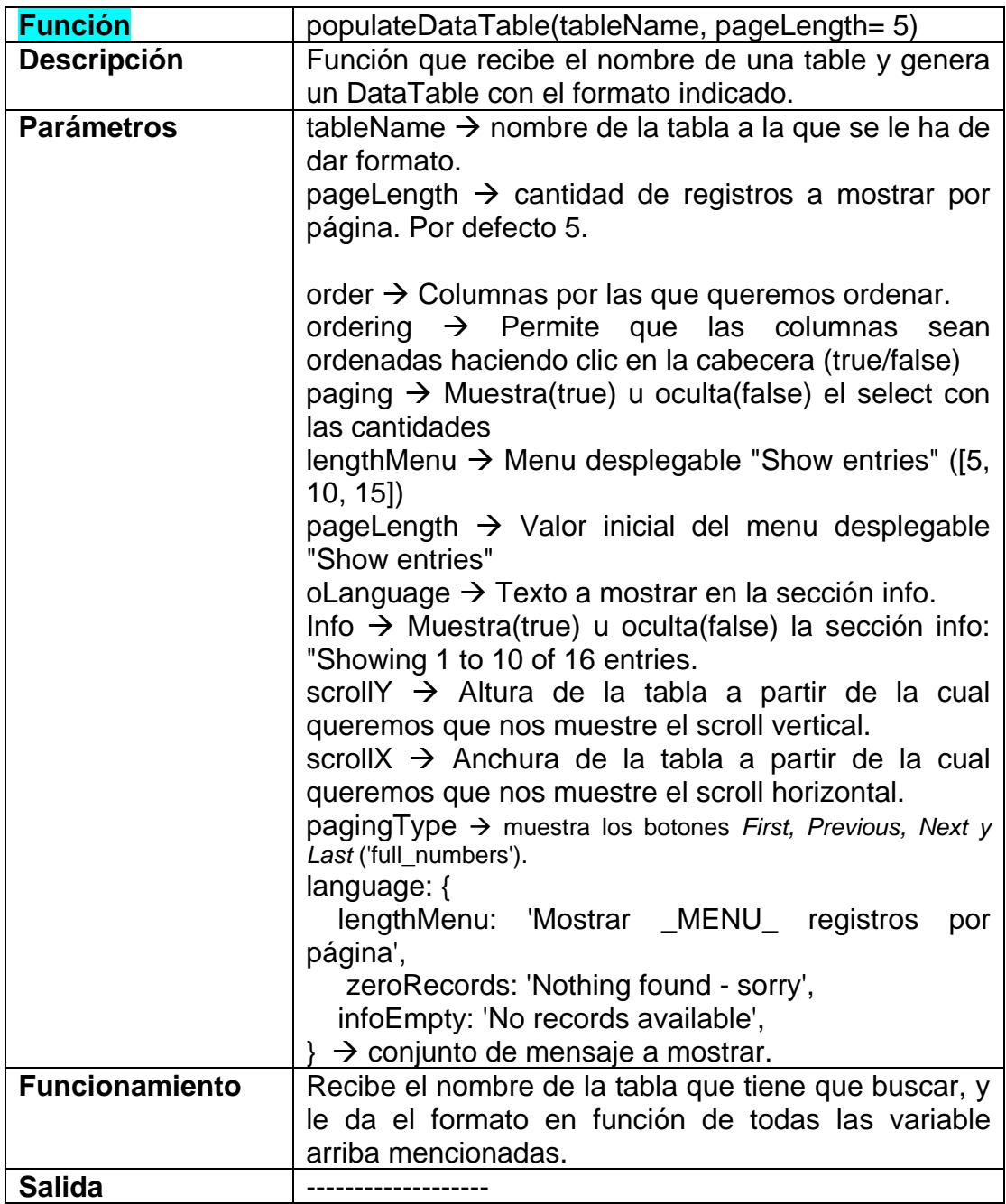

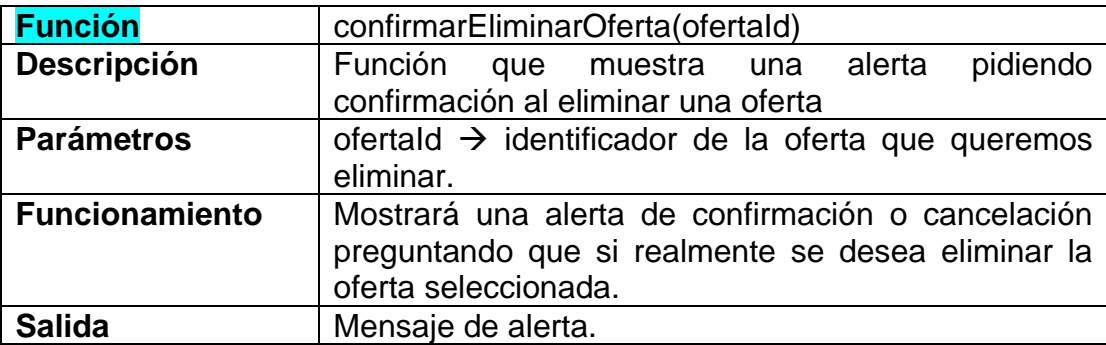

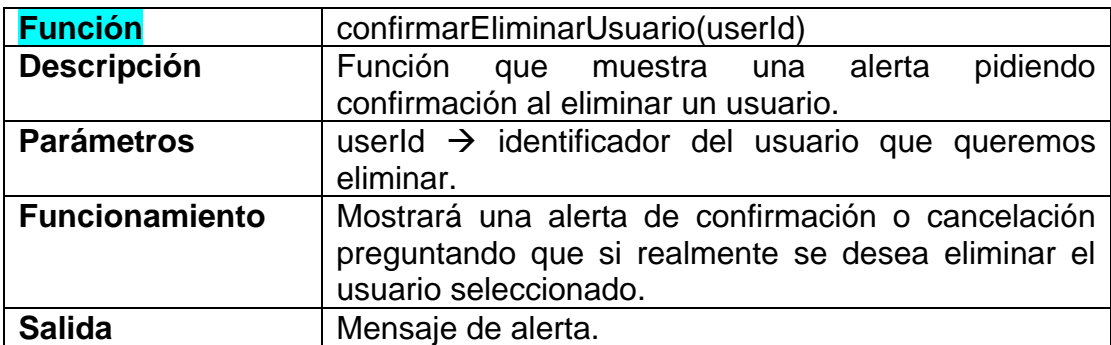

<span id="page-43-0"></span>![](_page_43_Picture_173.jpeg)

![](_page_43_Picture_174.jpeg)

![](_page_44_Picture_192.jpeg)

![](_page_44_Picture_193.jpeg)

![](_page_44_Picture_194.jpeg)

<span id="page-44-1"></span><span id="page-44-0"></span>![](_page_44_Picture_195.jpeg)

<span id="page-45-0"></span>![](_page_45_Picture_190.jpeg)

<span id="page-45-1"></span>![](_page_45_Picture_191.jpeg)

![](_page_45_Picture_192.jpeg)

## 2.2.5.5 Vistas

Las vistas son los ficheros que, mediante la combinación de código HTML, CSS, JavaScript y PHP, dan firma a lo que finalmente ve el usuario

![](_page_45_Picture_193.jpeg)

<span id="page-46-0"></span>![](_page_46_Picture_205.jpeg)

<span id="page-46-1"></span>![](_page_46_Picture_206.jpeg)

![](_page_46_Picture_207.jpeg)

![](_page_46_Picture_208.jpeg)

![](_page_47_Picture_190.jpeg)

![](_page_47_Picture_191.jpeg)

![](_page_47_Picture_192.jpeg)

![](_page_48_Picture_186.jpeg)

![](_page_48_Picture_187.jpeg)

![](_page_48_Picture_188.jpeg)

![](_page_49_Picture_197.jpeg)

![](_page_49_Picture_198.jpeg)

<span id="page-50-0"></span>![](_page_50_Picture_228.jpeg)

<span id="page-50-1"></span>![](_page_50_Picture_229.jpeg)

![](_page_51_Picture_109.jpeg)

#### <span id="page-51-0"></span>**3.6 Pantallas**

A continuación, se muestra el resultado visible final, es decir, lo que vera el usuario, el cual, gracias al framework Bootstrap 5, ha resultado bastante cómodo de realizar, en especial el diseño de tablas,

La [ilustración 7](#page-51-4) nos muestra la página de bienvenida del usuario, es decir, el [index.php.](#page-25-1)

<span id="page-51-4"></span>![](_page_51_Figure_4.jpeg)

*Ilustración 7. Página de bienvenida.*

<span id="page-51-1"></span>A continuación, en la ilustración 8 vemos el header o cabecera del administrador, es el header que tiene todas las opciones y funcionalidades.

<span id="page-51-3"></span><span id="page-51-2"></span>Listado Mis ofertas Información personal *Ilustración 8. Header de administrador.* <span id="page-52-0"></span>La ilustración 9 nos muestra la cabecera que ve el usuario, como se puede observar, en ella falta el desplegable en el lado izquierdo, ya que este está solo accesible a usuarios con el rol de administrador.

![](_page_52_Picture_81.jpeg)

En la ilustración 10 vemos el footer o pie de página, consta de cuatro iconos, los cuales, si los enumeramos de izquierda a derecha nos llevan a Facebook, LindekIn, a la página de la UOC, y el ultimo nos abre nuestro gestor de correo listo para contactar con la administración de la plataforma.

<span id="page-52-1"></span>![](_page_52_Picture_3.jpeg)

La ilustración 11 nos muestra el filtro de búsqueda, consta de dos partes:

· La primera, dos desplegables con las categorías y subcategorías existentes en la base de datos.

· La segunda, un desplegable el cual hará que se muestre una cantidad de registros igual a la cantidad seleccionada. Y a su derecha una caja de texto la cual filtrara, mostrando solo los registros que contengan el texto escrito en cualquiera de sus campos coincidente con el texto en dicha caja de texto.

<span id="page-52-2"></span>![](_page_52_Picture_82.jpeg)

*Ilustración 11. Filtros de búsqueda.*

La ilustración 12 nos muestra la pantalla de registro de usuario, donde el usuario debe aceptar que sus datos puedan ser compartidos con otros usuarios para poder registrarse, ya que la manera de contactar entre usuarios es mediante su dirección de correo electrónico.

![](_page_53_Picture_39.jpeg)

*Ilustración 12. Pantalla de registro.*

<span id="page-53-0"></span>La ilustración 13 nos muestra la pantalla de login, es decir el acceso a la plataforma una vez el usuario se ha registrado en ella.

![](_page_53_Picture_4.jpeg)

#### *Ilustración 13. Pantalla de login.*

<span id="page-54-0"></span>La ilustración 14 nos muestra la pantalla desde la cual un usuario que no recuerda su contraseña, puede recuperarla mediante la dirección de correo con la cual se registró.

<span id="page-54-3"></span>![](_page_54_Picture_2.jpeg)

*Ilustración 14. Pantalla de recuperación de contraseña.*

<span id="page-54-1"></span>En la ilustración 15 podemos ver la pantalla de listado de ofertas, la cual muestra al usuario todas las ofertas que no son suyas.

<span id="page-54-4"></span>![](_page_54_Figure_5.jpeg)

<span id="page-54-2"></span>*Ilustración 15. Pantalla de listado de ofertas.*

En la ilustración 16 vemos la posibilidad de inserción de nuevas ofertas, además del listado de las ofertas propias únicamente del usuario.

<span id="page-55-3"></span>![](_page_55_Figure_1.jpeg)

*Ilustración 16. Pantalla de misOfertas.*

<span id="page-55-0"></span>La ilustración 17, nos muestra la pantalla donde o bien un administrador puede modificar cualquier campo referente a un usuario, o bien un usuario puede modificar únicamente los campos referentes a sus datos personales (campos del lado izquierdo)

<span id="page-55-2"></span>![](_page_55_Figure_4.jpeg)

<span id="page-55-1"></span>*Ilustración 17. Pantalla de información personal y modificar usuario.*

La ilustración 18 nos muestra el listado de usuarios registrados en la base de datos, solo accesible para administradores. Desde aquí un administrador puede eliminar un usuario, o modificar sus campos como se ha explicado en anteriormente en la [ilustración 17.](#page-55-2)

<span id="page-56-3"></span>![](_page_56_Figure_1.jpeg)

*Ilustración 18. Pantalla de listado de usuarios.*

<span id="page-56-0"></span>La ilustración 19 muestra la información de un ofertante, se accede a ella seleccionado el usuario, que queremos ver, en la tabla de listado de ofertas [\(ilustración 15\)](#page-54-4), en la columna "ofertante". Esta pantalla también nos permite valorar y votar al usuario seleccionado.

<span id="page-56-2"></span>![](_page_56_Figure_4.jpeg)

<span id="page-56-1"></span>*Ilustración 19. Pantalla de valoraciones.*

La ilustración 20, permite al administrador la inserción de nuevas categorías y subcategorías.

![](_page_57_Picture_1.jpeg)

*Ilustración 20. Pantalla de añadir categoría.*

# <span id="page-57-1"></span><span id="page-57-0"></span>**3.7 Otros ficheros y carpetas**

**/bdt/Schema.sql** este fichero contiene las sentencias SQL que hay que ejecutar para montar la base de datos, con sus tablas, vista, trigger y lo necesario para el buen funcionamiento de la plataforma.

**/bdt/view/css/estilos.css** este fichero contiene los estilos personalizados que se han aplicado a la plataforma, algunos de ellos han sido obtenidos de las propias librerías de Boostrap y modificados al gusto.

**/bdt/PHPMailer** es la librería que hace posible él envió de correos electrónicos.

**/bdt/logs/** en esta carpeta se generan los log de las funciones que ejecutan sentencias SQL.

# <span id="page-58-0"></span>**4. Conclusiones**

Para ser sincero, he decir que, eligiendo el Desarrollo Web como trabajo de fin de grado, fue como lanzarse a la piscina sin saber si habría agua o no, ya que, ciertamente mis conocimientos para el diseño de una plataforma web eran escasos y olvidados, pues desde que finalice los estudios del CFGS de Desarrollo de aplicaciones web, no había vuelto a hacer nada. Ciertamente, hay cosas que me han costado más de lo esperado y otras que aparte de ser muy interesantes, me han costado menos de lo que pensaba que lo harían cuando inicialmente plantee la propuesta de mi proyecto. Pero a pesar de todo, he conseguido alcanzar los objetivos planificados inicialmente.

Tras la finalización del proyecto, siento un gran orgullo, de poder haberlo finalizado sin la ayuda de nadie (a nivel de desarrollo, ya que para cualquier otro tema siempre he tenido el apoyo del profesorado). Siento que he adquirido muchos y nuevos conocimientos a través de la investigación necesaria a causa de la falta de conocimientos inicial.

En resumen, he disfrutado muchísimo aprendiendo y realizando un proyecto de desarrollo web y aplicando los conocimientos que he ido adquiriendo a lo largo del desarrollo.

Se ha de matizar que, aunque ha habido cambios respecto a la planificación inicial, esta se ha podido llevar a cabo con bastante exactitud. Por lo tanto, puedo decir con certeza que he aprendido como planificar un proyecto real, hacer un buen análisis de este y generar la documentación necesaria para su elaboración.

Algo que me ha quedado pendiente, y aunque no estaba en la planificación, pero me hubiera gustado desarrollar, hubiera sido un sistema de token o validación, para el registro en la plataforma, mediante respuesta a un link o código recibido en el correo electrónico del usuario que quiere registrarse. Establecer un sistema de horarios de disponibilidad mediante checkbox. También un sistema de chat donde los usuarios pudieran contactar entre ellos de una manera directa e inmediata.

# <span id="page-59-0"></span>**5. Glosario**

![](_page_59_Picture_116.jpeg)

# <span id="page-60-0"></span>**6. Bibliografía**

- <span id="page-60-1"></span>[1] *Cómo crear un DIAGRAMA de GANTT en Excel [ Cronograma usando los gráficos*/ Disponible en: <https://www.youtube.com/watch?v=chR6kx4btDQ>[consulta: 06 de febrero de 2023].
- <span id="page-60-4"></span>[2] *Manual de PHP*. Disponible en:<https://www.php.net/manual/es/> [consulta: en múltiples ocasiones entre el 17 de abril y el 30 de mayo de 2023].
- <span id="page-60-2"></span>[3] Instalar *certificado SSL GRATIS y activar HTTPS en tu Servidor WEB* <https://www.youtube.com/watch?v=eM8tU9ZuRC0> [consulta: 20 de mayo de 2023] Disponible en:
- <span id="page-60-6"></span>[4] *Preparación del entorno en Linux* Disponible en: [https://www.digitalocean.com/community/tutorials/how-to-install-linux](https://www.digitalocean.com/community/tutorials/how-to-install-linux-apache-mysql-php-lamp-stack-on-ubuntu-20-04-es)[apache-mysql-php-lamp-stack-on-ubuntu-20-04-es](https://www.digitalocean.com/community/tutorials/how-to-install-linux-apache-mysql-php-lamp-stack-on-ubuntu-20-04-es) [consulta: 10 de mayo de 2023]
- <span id="page-60-7"></span>[5] *Como instalar múltiples versiones de php* Disponible en: [https://help.clouding.io/hc/es/articles/360021630059-C%C3%B3mo-](https://help.clouding.io/hc/es/articles/360021630059-C%C3%B3mo-Instalar-m%C3%BAltiples-versiones-de-PHP-7-2-7-4-and-8-0-en-Ubuntu-20-04)[Instalar-m%C3%BAltiples-versiones-de-PHP-7-2-7-4-and-8-0-en-](https://help.clouding.io/hc/es/articles/360021630059-C%C3%B3mo-Instalar-m%C3%BAltiples-versiones-de-PHP-7-2-7-4-and-8-0-en-Ubuntu-20-04)[Ubuntu-20-04](https://help.clouding.io/hc/es/articles/360021630059-C%C3%B3mo-Instalar-m%C3%BAltiples-versiones-de-PHP-7-2-7-4-and-8-0-en-Ubuntu-20-04) [consulta: 10 de mayo de 2023]
- <span id="page-60-8"></span>[6] *Como instalar PHP 8.2 en Ubuntu 22.04* Disponible en: <https://techvblogs.com/blog/install-php-8-2-ubuntu-22-04> [consulta: 10 de mayo de 2023]
- <span id="page-60-9"></span>[7] *¿Cómo arreglar Apache2 no ejecutando archivos PHP?* Disponible en: [https://support.hostinger.es/es/articles/3963793-como-arreglar](https://support.hostinger.es/es/articles/3963793-como-arreglar-apache2-no-ejecutando-archivos-php)[apache2-no-ejecutando-archivos-php](https://support.hostinger.es/es/articles/3963793-como-arreglar-apache2-no-ejecutando-archivos-php) [consulta: 10 de mayo de 2023]
- <span id="page-60-10"></span>[8] Instalar certificado SSL GRATIS y activar HTTPS en tu Servidor WEB Disponible en:<https://www.youtube.com/watch?v=eM8tU9ZuRC0> [consulta: 20 de mayo de 2023]

<span id="page-60-3"></span>[9] *Base de datos.* Disponible en: [https://es.wikipedia.org/wiki/Base\\_de\\_datos](https://es.wikipedia.org/wiki/Base_de_datos) [consulta: 8 de julio de 2023]

<span id="page-60-5"></span>[10] *UML Diagrama de clases*. Disponible en: [https://es.wikipedia.org/wiki/Diagrama\\_de\\_clases](https://es.wikipedia.org/wiki/Diagrama_de_clases) [consulta: 9 de julio de 2023]

# <span id="page-61-0"></span>**7. Anexos**

#### <span id="page-61-1"></span>**7.1 Manual y puesta en marcha**

Partiendo de la base que la plataforma va a ser instalada en un sistema Ubuntu20, en la carpeta /var/www/bdt, a continuación, pongo todas las instrucciones que hay que seguir para su puesta en marcha y un breve resumen de lo que se está haciendo:

#### <span id="page-61-2"></span>7.1.1 Instalación Apache y MySQL[\[4\]](#page-60-6)

Se actualiza el repositorio de aplicaciones y se instalan los paquetes de apache2 y mysql-server

sudo apt update sudo apt install apache2 sudo ufw allow in "Apache" sudo apt install mysql-server

Entramos en la consola de MySQL y cambiamos la contraseña del usuario root a admin (puede ser cualquier otra siempre y cuando se configure correctamente en el fichero [config.php\)](#page-32-1)

mysql -u root -p ALTER USER 'root'@'localhost' IDENTIFIED WITH mysql\_native\_password BY 'admin'; FLUSH PRIVILEGES; exit;

# <span id="page-61-3"></span>7.1.2 Instalación PHP[\[5\]](#page-60-7) [\[6\]](#page-60-8)

Se instalan paquetes necesarios:

sudo apt install pgp libapache2-mod-php php-mysql sudo apt update sudo apt install software-properties-common gnupg2 -y sudo add-apt-repository ppa:ondrej/php sudo update-alternatives --config php sudo apt install php8.2-mysql

Se configura el host virtual en Ubuntu: sudo mkdir/var/www/bdt

sudo chown -R \$USER:\$USER /var/www/bdt

Y se copia el siguiente codigo:

<VirtualHost \*:80> ServerName bdt ServerAlias www.bdt.com ServerAdmin webmaster@localhost

DocumentRoot /var/www/bdt

ErrorLog \${APACHE\_LOG\_DIR}/error.log

CustomLog \${APACHE\_LOG\_DIR}/access.log combined

</VirtualHost>

Guardamos y salimos

sudo a2ensite bdt sudo a2dissite 000-default sudo systemctl reload apache2 sudo chmod 777 -R /var/www/bdt

<span id="page-62-0"></span>7.1.3 Configuración Apache2 cuando no ejecuta archivos PHP[\[7\]](#page-60-9)

sudo nano /etc/apache2/apache2.conf

Y al final del fichero añadimos el siguiente codigo: <FilesMatch \.php\$> SetHandler application/x-httpd-php </FilesMatch>

Guardamos y salimos

Se habilitan y deshabilitan los módulos necesarios: sudo a2dismod mpm\_event && sudo a2enmod mpm\_prefork && sudo a2enmod php8.2 sudo service apache2 restart

<span id="page-62-1"></span>7.1.4 Instalar certificado de seguridad [\[8\]](#page-60-10)

Se instala un certificado de seguridad y se autoconfigura: sudo apt install snapd sedo apt remove certbot sudo snap install –classic certbot sudo ln -s /snap/bin/certbot /usr/bin/certbot

Entramos en edición y modificamos el fichero bdt.conf (marco en rojo la línea a modificar), debemos poner la url donde tenemos alojado nuestro server sudo nano /etc/apache2/sites-available/bdt.conf

> <VirtualHost \*:80> ServerName bdt ServerAlias bancodeltiempo2023.westeurope.cloudapp.azure.com ServerAdmin webmaster@localhost DocumentRoot /var/www/bdt ErrorLog \${APACHE\_LOG\_DIR}/error.log CustomLog \${APACHE\_LOG\_DIR}/access.log combined </VirtualHost> Guardamos y salimos

Configuramos de manera automática apache: sudo certbot –apache

Se nos pedirá un correo electrónico, yo he puesto el de la plataforma (bancodeltiempo2023@gmail.com),

Nos preguntara si aceptamos los términos y condiciones de uso, le diremos que si (Y), a continuación, nos pregunta si queremos enviar al correo los certificados, podemos decirle que no (N). Y el último paso es elegir en cuál de los dominios queremos activar, seleccionaremos el que diga: bancodeltiempo2023.westeurope.cloudapp.azure.com

Y ya tenemos una navegación segura.

#### <span id="page-63-0"></span>**7.2 Inserts para la base de datos**

Adjunto una serie de INSERTS en la base de datos, para, en caso de pruebas, no tener que insertar valores manualmente a través de la plataforma, dichos inserts, deberán insertarse en el mismo orden que están puestos a continuación y prestar especial atención a los identificadores de cada registro, ya que estas sentencias están pensadas para una base de datos creada justo con las instrucciones dadas en el apartado [3.4 Diseño lógico de la base de](#page-20-1)  [datos.](#page-20-1) En caso de que ya hubiera registros añadidos con posterioridad, se deberán cambiar los identificadores de cada sentencia en función de los ya existentes en las correspondientes tablas.

INSERT INTO users (id, username, passw, email, nombre, apellidos, poblacion, horas, role)

VALUES (1, "Nes", "BpeoQa/YNeJFk9/ZW9oQCw==", "nestito\_\_@hotmail.com", "Nestor", "ibanez", "Grn", 10, 1),

 (2, "admin", "BpeoQa/YNeJFk9/ZW9oQCw==", "admin@gmail.com", "nombre", "Apellido", "Bcn", 10, 1),

 (3, "user1", "BpeoQa/YNeJFk9/ZW9oQCw==", "user1@gmail.com", "nombre1", "Apellido1", "Bcn", 10, 2),

 (4, "user2", "BpeoQa/YNeJFk9/ZW9oQCw==", "user2@gmail.com", "nombre2", "Apellido2", "Bcn", 10, 2), (5, "user3", "BpeoQa/YNeJFk9/ZW9oQCw==", "user3@gmail.com",

"nombre3", "Apellido3", "Bcn", 10, 3);

INSERT INTO categorias(id, nombre) VALUES (1, "Informática"), (2, "Música"), (3, "Idiomas");

INSERT INTO sub\_categorias (id, nombre, categoriasId) VALUES (1, " Programación c++",1), (2, " Programación Java", 1), (3, "Programación Python", 1),

(4, "Guitarra", 2), (5, "Piano", 2), (6, "Flauta", 2),

(7, "Catalán", 3), (8, "Inglés", 3), (9, "Francés", 3);

INSERT INTO ofertas (userId, categoriaId, subCatId, descripcion) VALUES (1, 1, 1, "Clases de programación c++"),

- (1, 1, 2, "Clases de programación Java"),
- (1, 1, 3, "Clases de programación Python"),
- (1, 2, 4, "Clases de Guitarra"),
- (1, 2, 5, "Clases de Piano"),
- (1, 2, 6, "Clases de Flauta"),
- (1, 3, 7, "Clases de Catalán"),
- (1, 3, 8, "Clases de Inglés"),
- (1, 3, 9, "Clases de Frances"),
- (2, 1, 1, "Clases de programación c++"),
- (2, 1, 2, "Clases de programación Java"),
- (2, 1, 3, "Clases de programación Python"),
- (2, 2, 4, "Clases de Guitarra"),
- (2, 2, 5, "Clases de Piano"),
- (2, 2, 6, "Clases de Flauta"),
- (2, 3, 8, "Clases de Inglés"),
- (2, 3, 9, "Clases de Frances"),
- (3, 1, 1, "Clases de programación c++"),
- (3, 1, 3, "Clases de programación Python"),
- (3, 2, 4, "Clases de Guitarra"),
- (3, 2, 6, "Clases de Flauta"),
- (3, 3, 7, "Clases de Catalán"),
- (4, 1, 2, "Clases de programación Java"),
- (4, 2, 5, "Clases de Piano"),
- (4, 3, 7, "Clases de Catalán"),
- (5, 3, 9, "Clases de Frances");

## <span id="page-64-0"></span>**7.3 Enlaces de interés**

El proyecto el de código abierto y está disponible en: <https://github.com/nibanezp/bdt.git>

También podemos acceder a la plataforma a través de: <https://bancodeltiempo2023.westeurope.cloudapp.azure.com/>